$\mathcal{T}$ 519.52  $RIB$  $D - 36420$ 

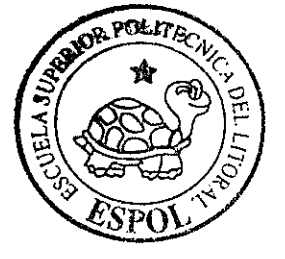

# ESCUELA SUPERIOR POLITECNICA DEL LITORAL Instituto de Ciencias Matemáticas

"Desarrollo de un modelo porcentual para la evaluación de Sigatoka negra en condiciones de invernadero".

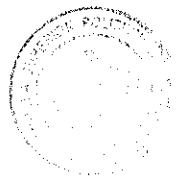

TESIS DE GRADO

CIB - ESPO

Previo a la obtención del Título de Ingeniero en Estadística Informática

Presentada por: Betsy Evelyn Ribadeneira Coloma

 $\begin{picture}(10,10) \put(0,0){\line(1,0){10}} \put(0,0){\line(1,0){10}} \put(0,0){\line(1,0){10}} \put(0,0){\line(1,0){10}} \put(0,0){\line(1,0){10}} \put(0,0){\line(1,0){10}} \put(0,0){\line(1,0){10}} \put(0,0){\line(1,0){10}} \put(0,0){\line(1,0){10}} \put(0,0){\line(1,0){10}} \put(0,0){\line(1,0){10}} \put(0,0){\line(1,0){10}} \put(0,$ 

Guayaquil - Ecuador  $A\tilde{u}$ o 2007

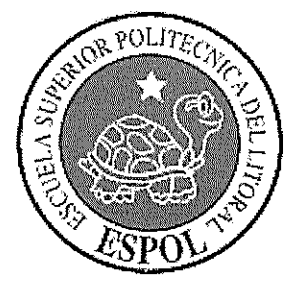

# ESCUELA SUPERIOR POLITÉCNICA DEL LITORAL

# Instituto de Ciencias Matemáticas

"Desarrollo de un modelo porcentual para la evaluación de Sigatoka negra en condiciones de invernadero".

## **TESIS DE GRADO**

Previo a la obtención del Título de:

# **INGENIERO EN ESTADÍSTICA INFORMÁTICA**

Presentada por:

# Betsy Evelyn Ribadeneira Coloma

**GUAYAQUIL - ECUADOR** 

Año: 2007

## **AGRADECIMIENTO**

A las pocas personas que influyeron en mí durante el desarrollo de esta tesis, por su valioso tiempo. A Geovanny, Christopher, Omar, María y Carola.

A las otras pocas personas que estuvieron a mi lado en los momentos difíciles en la Espol; César, Nadia.

Y a los pocos profesores por sus clases y paciencia de enseñar.

A todos ellos muchas GRACIAS.

Ą

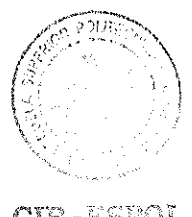

CIB-ESFOL

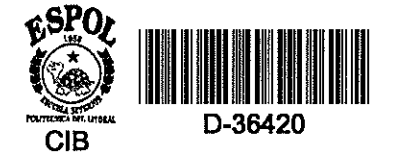

## **DEDICATORIA**

Para toda mi familia; empezando por mis abuelos o mejor dicho mis primeros padres que siempre son la parte fundamental en mi vida; en segundo lugar a mis padres por su ejemplo de trabajo y lucha profesional, inculcándome a seguir las mismas metas; en tercer lugar a Andreita esperando ser un ejemplo para ella; también a mis tíos y a los primos que están lejos. Y por último a esa persona especial que apareció en mi vida. Con esto les demuestro que yo si pude.

CIB-ESFOL

# TRIBUNAL DE GRADUACIÓN

Mat. Jhon Ramirez. PRESIDENTE DEL TRIBUNAL

Ing. Omar Ruiz.<br>DIRECTOR DE TESIS

Mat Eduardo Rivadeneira

Phd. Prancisco Vera **VOCAL** 

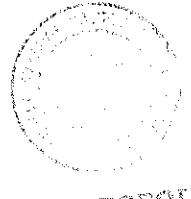

CIB-ESPOL

## **DECLARACIÓN EXPRESA**

"La responsabilidad del contenido de esta Tesis de Grado, me corresponden exclusivamente; y el patrimonio intelectual de la misma a la ESCUELA SUPERIOR POLITÉCNICA DEL LITORAL"

(Reglamento de Graduación de la ESPOL).

Debukbadencia  $\bigcirc$ Betsy Ribadeneira Coloma

#### **RESUMEN**

Se realizó el presente estudio para obtener una escala porcentual, que permita evaluar el desarrollo de la Sigatoka negra sobre las plantas en invernadero.

Los datos utilizados en este estudio corresponden a imágenes digitales obtenidas de las hojas de las plantas de banano inoculadas en invernadero del Centro de Investigaciones Biotecnológicas del Ecuador (CIBE - ESPOL), estas imágenes fueron recogidas periódicamente.

En el primer capítulo se habló sobre algunos antecedentes del banano como: anatomía de la planta de banano, clasificación de cultivares, Sigatoka negra entre otros. El segundo capítulo contiene toda la información relacionada al tema de investigación, esta información esta dividida en tres partes estas son: Metodologías para la evaluación de la Sigatoka negra que incluye una detallada explicación de los dos sistemas más usados para evaluación de la Sigatoka negra. Análisis estadístico que presenta la teoría relacionada al análisis univariado y contrastes de hipótesis utilizadas en el estudio, y, Software utilizados en la que se describen características de los dos software utilizados en el trabajo, los cuales son MATLAB 7.0 y SPSS 12.0

El capítulo 3 contiene el desarrollo del análisis estadístico, el cual empieza con el diseño muestral para el estudio en el que se utilizó como tipo de muestreo el método por conglomerado, y se obtuvo por medio de la fórmula

de muestreo aleatorio simple un tamaño de muestra de n=136, estas hojas se seleccionaron de un total de 1500 hojas la que conformaron la población objetivo en el estudio.

Las imágenes de estas hojas seleccionadas fueron digitalizadas y posteriormente se obtuvieron las variables "área de la hoja", "área infectada de la hoja", "largo" y "ancho" de la hoja, a las que se realizó el respectivo análisis univariado. Además se construyó contrastes de hipótesis, entre ellos está el siguiente: El área calculada usando el factor Murray y el área calculada por imágenes digitales difieren significativamente, siendo el área calculada con el factor de Murray la que sobreestima el área digital.

Se creó un modelo de regresión que permita calcular el área foliar a partir del largo y ancho de la hoja, dicho modelo se ajustó 91%.

Al agrupar las hojas según el síntoma se determinó los intervalos de confianza para cada media del porcentaje de infección dentro de cada grupo, estos intervalos permitieron establecer los rangos de la nueva escala porcentual para evaluar el desarrollo de la Sigatoka negra en plantas en invernadero

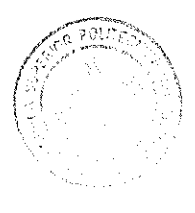

CIB-ESPOL

## ÍNDICE GENERAL

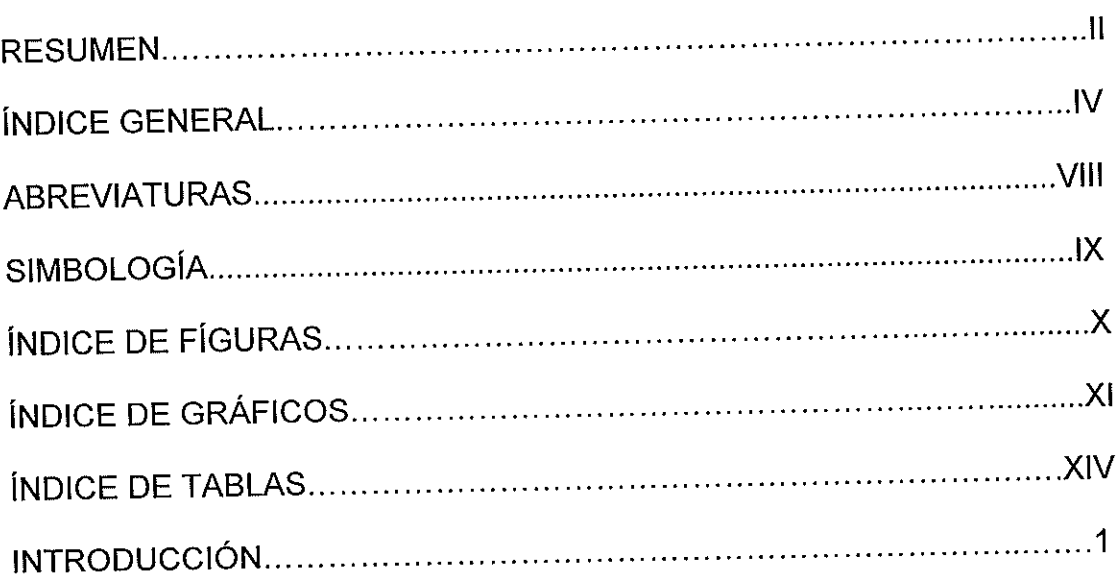

# CAPÍTULO 1

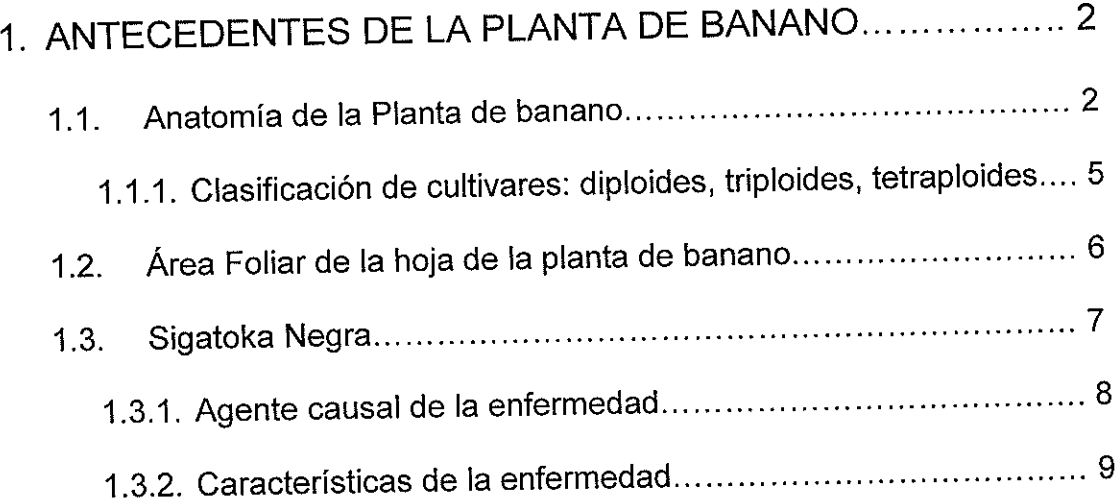

# **CAPÍTULO II**

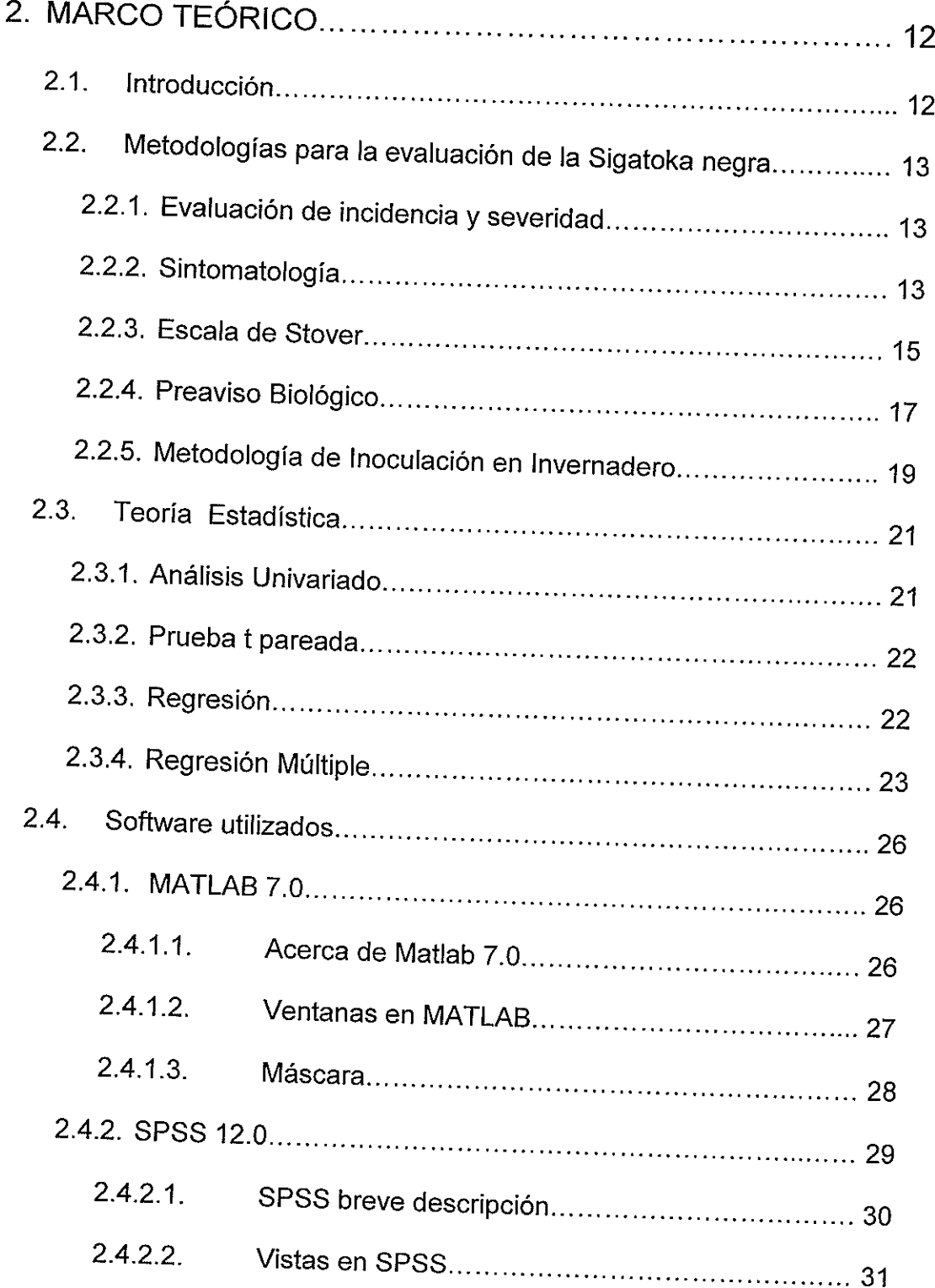

# **CAPÍTULO III**

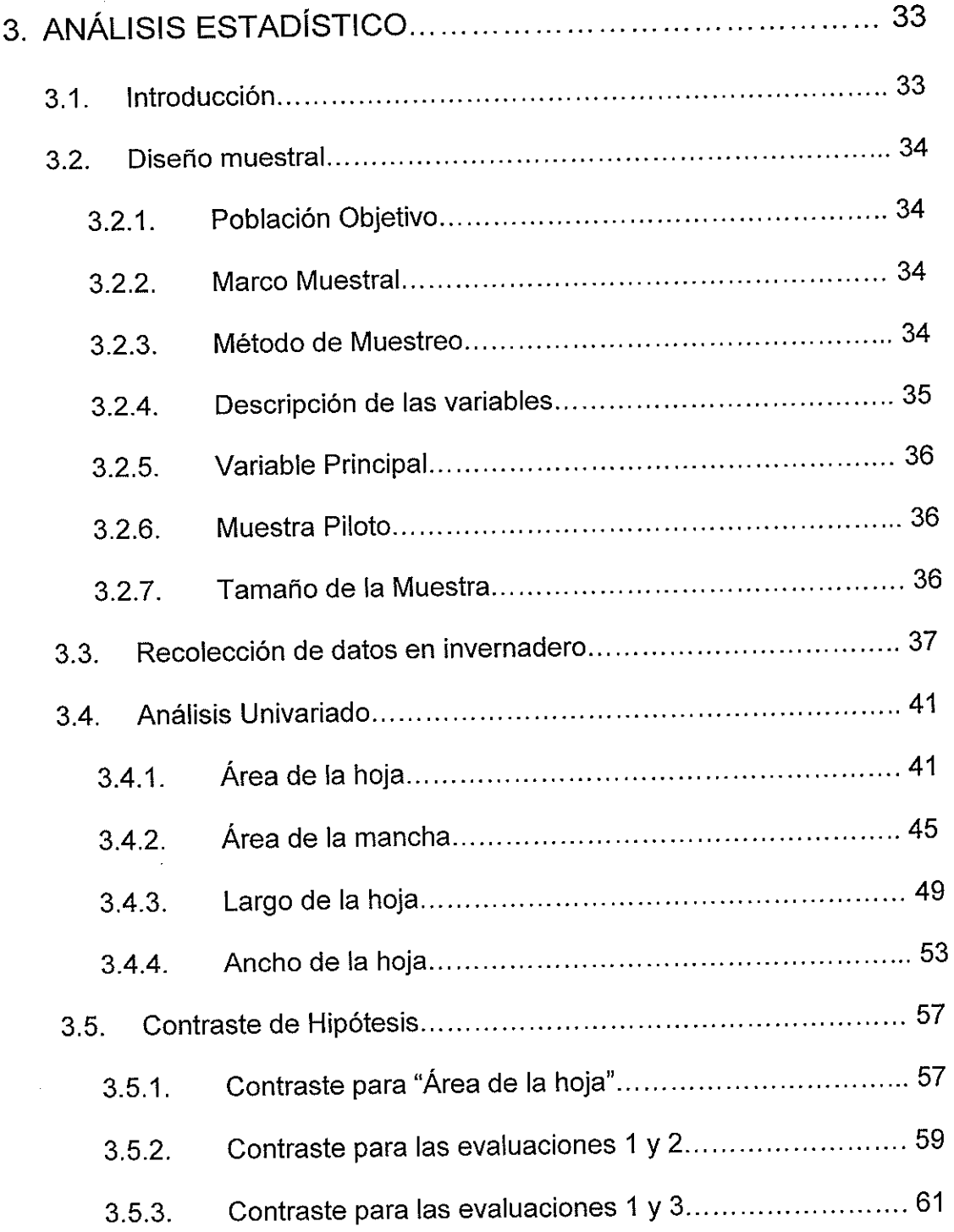

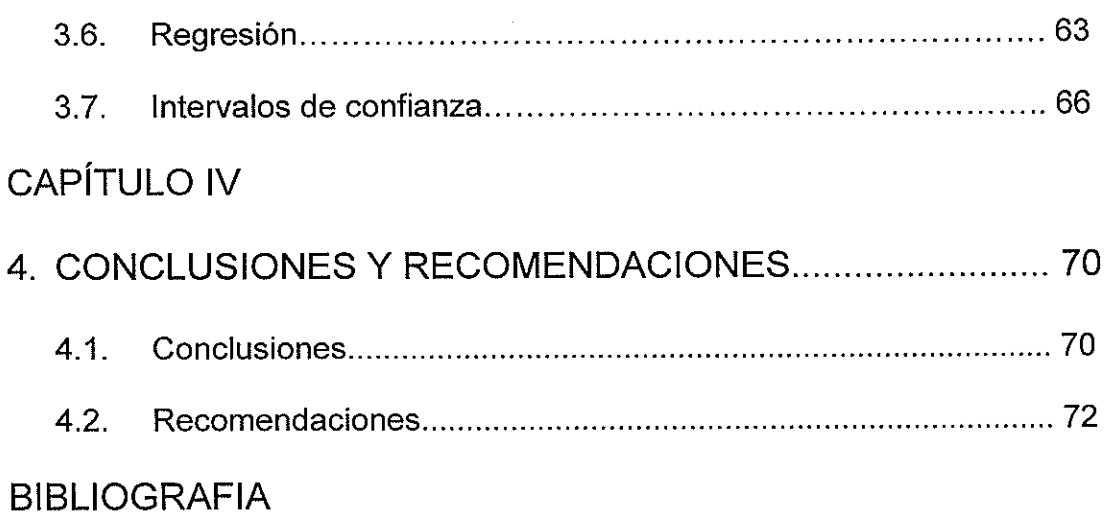

## **ABREVIATURAS**

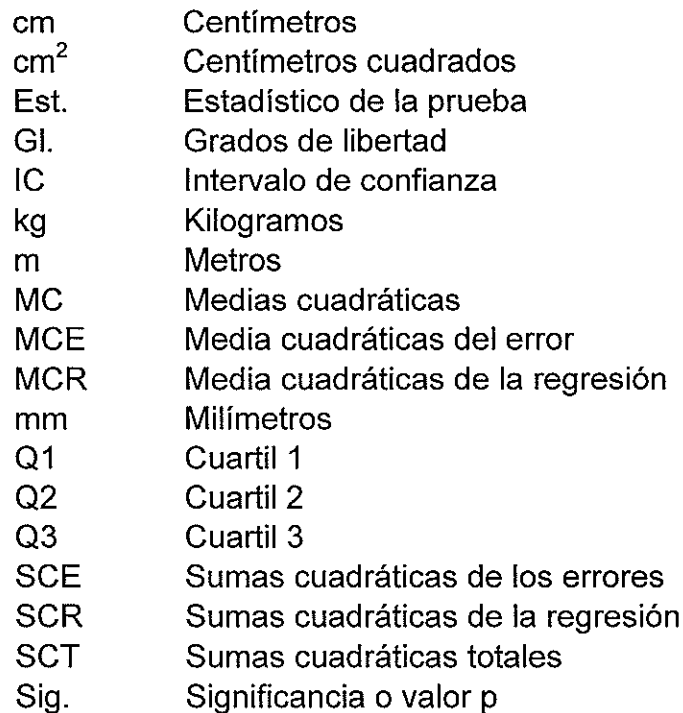

 $\pm$ 

 $\mathcal{L}$ 

## SIMBOLOGÍA

- $^{\circ}$ C Grados centígrados
- % Porcentaje
- $X$ Variable independiente
- Y Variable dependiente
- $n$ Número de observaciones
- $Y_i$ Observación dependiente i-ésima
- $X_{\iota}$ Observación independiente i-ésima
- $\beta_{\mathfrak{0}}$ Coeficiente constante en regresión lineal simple
- $\beta_1$ Coeficiente de la variable independiente en regresión lineal simple
- $\varepsilon_{i}$ Error en la i-ésima observación
- $\beta_i^-$ Coeficiente de la variable i-ésima en regresión múltiple
- Estimador del coeficiente de la variable i-ésima en regresión  $\beta_i^-$
- Coeficiente de correlación  $\rho$
- $X^T$  Transpuesta de una matriz X
- $H_0^-$ Hipótesis nula
- $H_1$  Hipótesis Alternativa
- Estimador de la desviación Est. del parámetro  $\beta$  $\hat{\sigma}_{_{\scriptscriptstyle{\theta}}}$

# ÍNDICE DE FIGURAS

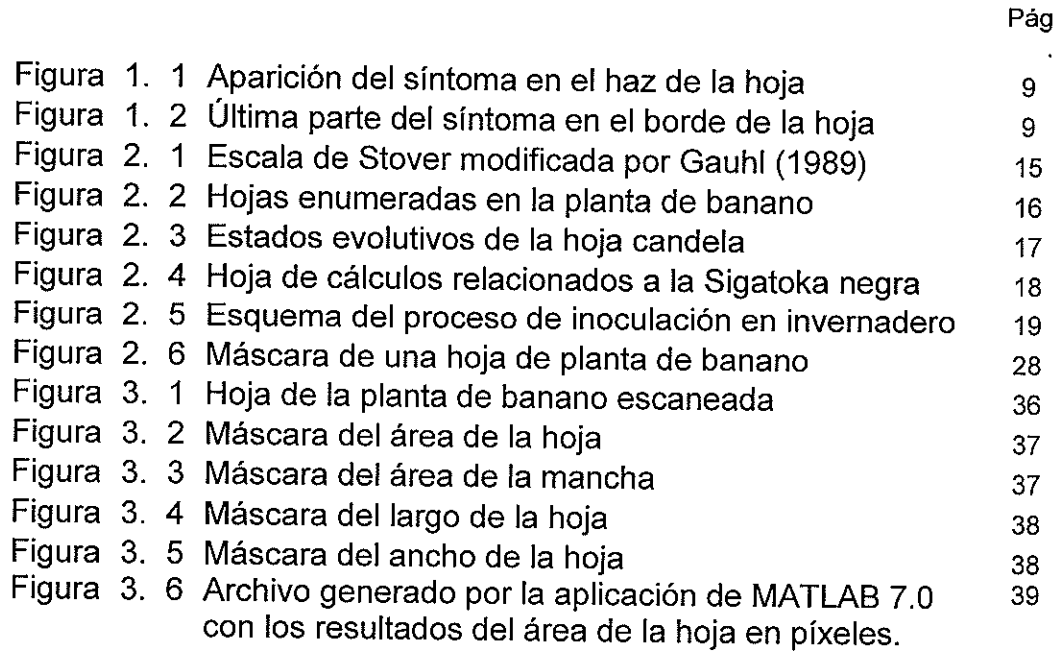

 $\label{eq:2.1} \frac{1}{\sqrt{2}}\int_{\mathbb{R}^3}\frac{1}{\sqrt{2}}\left(\frac{1}{\sqrt{2}}\right)^2\frac{1}{\sqrt{2}}\left(\frac{1}{\sqrt{2}}\right)^2\frac{1}{\sqrt{2}}\left(\frac{1}{\sqrt{2}}\right)^2.$ 

 $\sim 10^{11}$  $\hat{A}$ 

# ÍNDICE DE GRÁFICOS

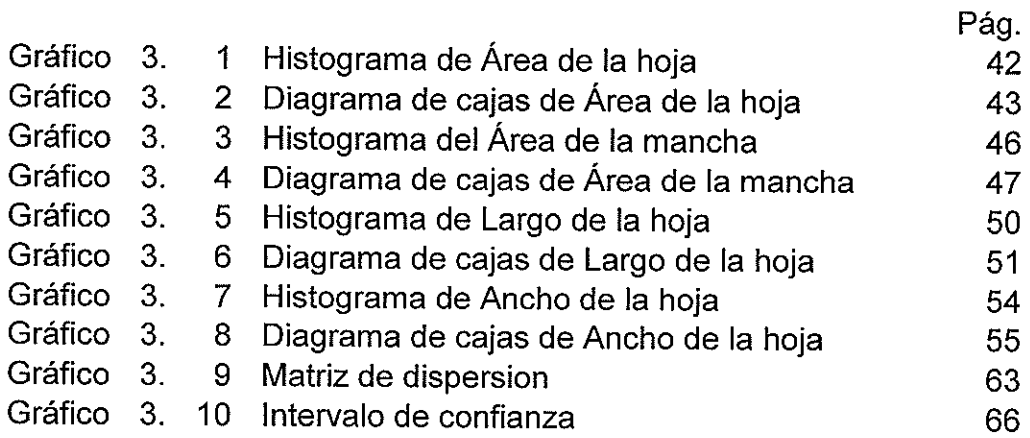

CIB-ESPOL

# ÍNDICE DE TABLAS

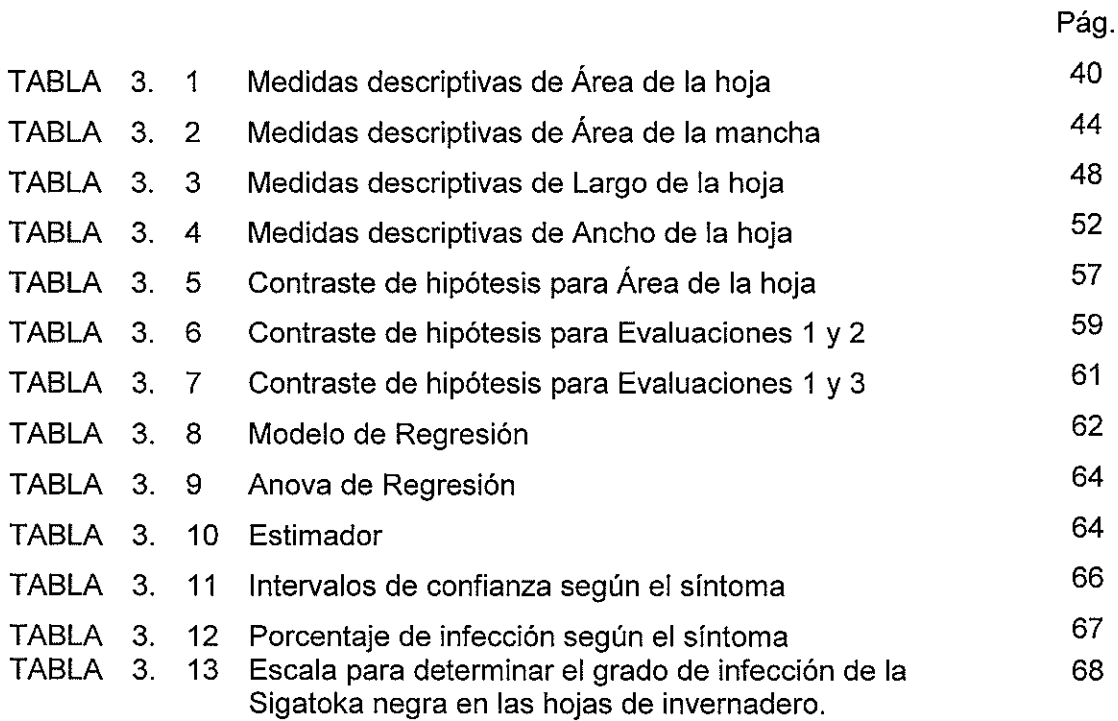

## **INTRODUCCIÓN**

El Centro de Investigaciones Biotecnológicas del Ecuador (CIBE - ESPOL) realiza estudios relacionados al control de la Sigatoka negra, enfermedad que afecta los cultivos de banano en todo el mundo.

Los altos costos en los que se incurren al controlar la Sigatoka negra han dado inicio a la búsqueda de nuevas alternativas que permitan vigilar la evolución del hongo causante de la misma. Por esto se decidió utilizar la estadística como una muy potente herramienta para analizar los datos disponibles en el CIBE relacionados a la Sigatoka negra.

El objetivo del estudio es desarrollar un modelo porcentual para la evaluación de Sigatoka negra en condiciones de invernadero.

La primera etapa del estudio fue capturar las imágenes de las hojas inoculadas con el hongo causante de la enfermedad Sigatoka negra, la segunda etapa fue transformar estas imágenes a datos, usando una aplicación en MATLAB 7.

Finalmente se procedió a realizar el análisis estadístico el cual incluye análisis univariado, contrastes de hipótesis y análisis de regresión.

# **CAPÍTULO I**

## **1. ANTECEDENTES DE LA PLANTA DE BANANO**

## **1.1. Anatomía de la Planta de Banano**

Banano, nombre común de las especies de un género tropical de plantas herbáceos de porte arbóreo que producen un fruto llamado banana o plátano. Las especies de este género son originarias del Sureste asiático, pero ahora se cultivan mucho en todos los países tropicales por sus frutos, fibras y hojas. El banano es una planta herbácea de gran tamaño, provista de una raíz perenne, o rizoma, a partir de la cual se perpetúa por medio de brotes. En el trópico, el tallo es anual: muere cuando madura el fruto y brota de nuevo a partir de las yemas del rizoma. Estos tallos o

yemas son el medio normal de propagación y creación de nuevas plantaciones; el desarrollo es tan rápido que el fruto suele estar maduro diez meses después de la plantación de los brotes. El tallo adulto mide entre 3 y 12 m de altura y está rematado por una copa de grandes hojas ovales de hasta 3 m de longitud caracterizadas por un pecíolo y un nervio central fuerte y carnoso. La longitud del fruto oscila entre 10 y 30 cm; un racimo pesa 11 Kg. por término medio, pero no es raro que algunos superen los 18 Kg. Cada tallo fructifica una vez, muere y da lugar a varios brotes, de los que fructifican dos o tres.

Las hojas se cuentan entre las más grandes del reino vegetal; son de color verde o amarillo verdoso claro, con los márgenes lisos y las nervaduras pinnadas. Las hojas tienden a romperse espontáneamente a lo largo de las nervaduras, dándoles un aspecto desaliñado. Cada planta tiene normalmente entre 5 y 15 hojas, siendo 10 el mínimo para considerarla madura; las hojas viven no más de dos meses, y en los

trópicos se renuevan a razón de una por semana en la temporada de crecimiento.

Son lisas, tiernas, oblongas, con el ápice trunco y la base redonda o ligeramente cordiforme, verdes por el haz y más claras y normalmente glaucas por el envés, con las nervaduras amarillentas o verdes. Dispuestas en espiral, se despliegan hasta alcanzar 3 m de largo y 60 cm de ancho; el pecíolo tiene hasta 60 cm. El elemento perenne es el rizoma, superficial o subterráneo, que posee meristemos a partir de los cuales nacen entre 200 y 500 raíces fibrosas, que pueden alcanzar una profundidad de 1,5 m y cubrir 5 m de superficie. Del rizoma también brotan vástagos o "chupones" que reemplazan al tallo principal después de florecer y morir éste. En los ejemplares cultivados sólo se deja normalmente uno para evitar debilitar la planta, pero en estado silvestre aparecen en gran cantidad.

## **1.1.1. Clasificación de cultivares: diploides, triploides, tetraploides.**

La clasificación de las múltiples variedades de bananos y plátanos es una cuestión extremadamente compleja, y aún inacabada. La clasificación original de *Linneo* se basó en los escasos ejemplares a su disposición en Europa, donde el clima limita severamente la posibilidad de obtener plantas en buen estado.

En 1948 se identificó a los tipos *linneanos* como híbridos producidos por el cruzamiento de dos especies descritas por Luigi Colla, *M. acuminata y M. balbisiana.* A partir de estos, clasificó a las múltiples variedades cultivares en tres grupos según su dotación genética; uno de ellos descendería principalmente de cada una de las especies progenitoras, mientras que un tercero estaría formado por híbridos de rasgos mixtos.

El grupo procedente principalmente de *M. acuminata* comprendería a las bananas comestibles más antiguas, obtenidas mediante la selección de ejemplares estériles de la especie en las islas del sudeste asiático y la Península Malaya. A partir de éstos, y por restitución cromosómica, se desarrollaron variedades triploides más robustas y productivas.

Más al norte, en regiones más secas, las variedades procedentes de *M. balbisiana* resultaron más útiles al ser más tolerantes. En las Filipinas se obtuvieron los primeros ejemplares triploides de este grupo, aseminados pero por lo demás morfológicamente muy afines a su progenitor salvaje. Difundidos por propagación vegetativa por su esterilidad, darían origen al segundo grupo de variedades cultivadas, a los que Cheesman clasificaba paralelamente como *M. balbisiana*.

Finalmente, en algunas zonas ambas ramas entraron en contacto, y al ser heterocompatibles dieron origen a híbridos naturales diploides, triploides y algunos tetraploides, entre los cuales se contaban las dos variedades que tuvo ocasión de identificar Linneo. Si bien la expresión botánicamente más correcta para designarlos sería *M. acuminata* x balbisiana, de acuerdo a las normas del Código Internacional de Nomenclatura para Plantas Cultivadas los híbridos de interés pueden llevar también un nombre binomial para su identificación.

#### **1.2. Área Foliar de la Hoja de la planta de Banano**

El área foliar es uno de los parámetros utilizados para determinar el potencial fotosintético de la planta. Watson (1947) aplicó el concepto del

área foliar para medir el potencial productivo de los cultivos en el campo y definió el índice de área foliar como el área de la hoja verde por unidad de área de la tierra.

El área foliar puede ser medida mediante métodos destructivos, pero se descubrió que el método no destructivo es simple, poco costoso y preciso. Para los bananos, Murray (1960) sugirió multiplicar un factor 'K' de 0.80 por el largo y ancho de la hoja. Este método determina el área de la hoja en cuestión, pero no el área foliar total de la planta.

## **1.3. Sigatoka negra**

Es una enfermedad causada por el hongo *Mycosphaerella Fijiensis* que afecta a todas las variedades de banano y se encuentra diseminada en todas las regiones importantes del cultivo del banano en el mundo. Apareció en el Ecuador el 30 de Enero de 1987 en la zona Norte de Esmeraldas en la Hacienda "TIMBRE".

La enfermedad presenta manchas que aparecen en la superficie superior o inferior de la hoja. Si la sintomatología inicial se la observa en la cara superior de la hoja (haz), no existe duda que estamos frente a un ataque de *Mycosphaerella Musícola*. En cambio si se la detecta en la cara inferior de la misma (envés), el microorganismo causante es el *Mycosphaerella fijiensis*.

Su medio de transmisión es:

- o Herramientas del campo ( Machete, Palas y otros)
- o Medios de transporte (Vehículos)
- o El Aire entre otros.

#### **1.3.1. Agente Causal de la enfermedad.**

El agente causal es el hongo *Ascomycete* llamado *Mycosphaerella Fijiensis*, el cual se produce en forma sexual y asexual durante su [ciclo](http://www.monografias.com/trabajos16/proyecto-inversion/proyecto-inversion.shtml#CICLO)  [de vida.](http://www.monografias.com/trabajos16/proyecto-inversion/proyecto-inversion.shtml#CICLO) La fase asexual se presenta en el [desarrollo](http://www.monografias.com/trabajos12/desorgan/desorgan.shtml) de las primeras lesiones de la enfermedad, pizca, mancha, en donde se observa la presencia de un número relativamente bajo de conidiósfora [\(estructura](http://www.monografias.com/trabajos15/todorov/todorov.shtml#INTRO) donde se producen las esporas asexuales llamadas conidios) que salen de los estomas, principalmente en la superficie inferior de la hoja.

Los primeros síntomas son numerosos, diminutos puntos pardos que se desarrollan hasta formar finas rayas de color pardo rojizo de 1.5 mm de largo, visibles en la superficie superior, se unen y oscurecen hasta ennegreserce, entonces las zonas muertas y negras se secan y adquieren un color más pálido. Las mancha suelen ser intensas hacia las puntas de las hojas; las hojas afectadas pueden morir en tres o cuatros semanas y el resultado es una desfoliación muy rápida y severa.

Cuando la enfermedad es severa, solamente la primera hoja abierta y enrollada esta libre de síntomas, las pecas iniciales aparecen en la segunda y tercera hoja, las rayas en la tres, cuatro y cinco hojas, y las rayas y manchas a partir de la sexta en adelante.

Algunos aspectos de los síntomas pueden ligeramente cambiar según las relaciones de clones.

#### **1.3.2. Características de la enfermedad**

La enfermedad presenta las siguientes características: punto de color café rojizos de 0.25 mm. de diámetro que aparecen en el envés de la hoja; posteriormente se presentan unas estrías de color café rojizo de 20 mm. de largo por 2 mm. de ancho paralela a la venación lateral de la hoja y visibles todavía en el envés. Luego las estrías se tornan de café oscuro a casi negro un poco más alargadas, visibles ya en el haz de la hoja (*Figura 1.1*).

La mancha sigue avanzando en su desarrollo y evolución y se hace más grande y ancha de forma elíptica y se rodea de un borde café oscuro visible cuando la hoja está mojada; luego de este estado la mancha se seca en el centro, se torna gris y se deprime, la lesión se rodea de un borde angosto negro bien definido (*Figura 1.2*), al unirse todas las lesiones la hoja se torna negra y muere en 3 ó 4 semanas después de asomar los primeros síntomas.

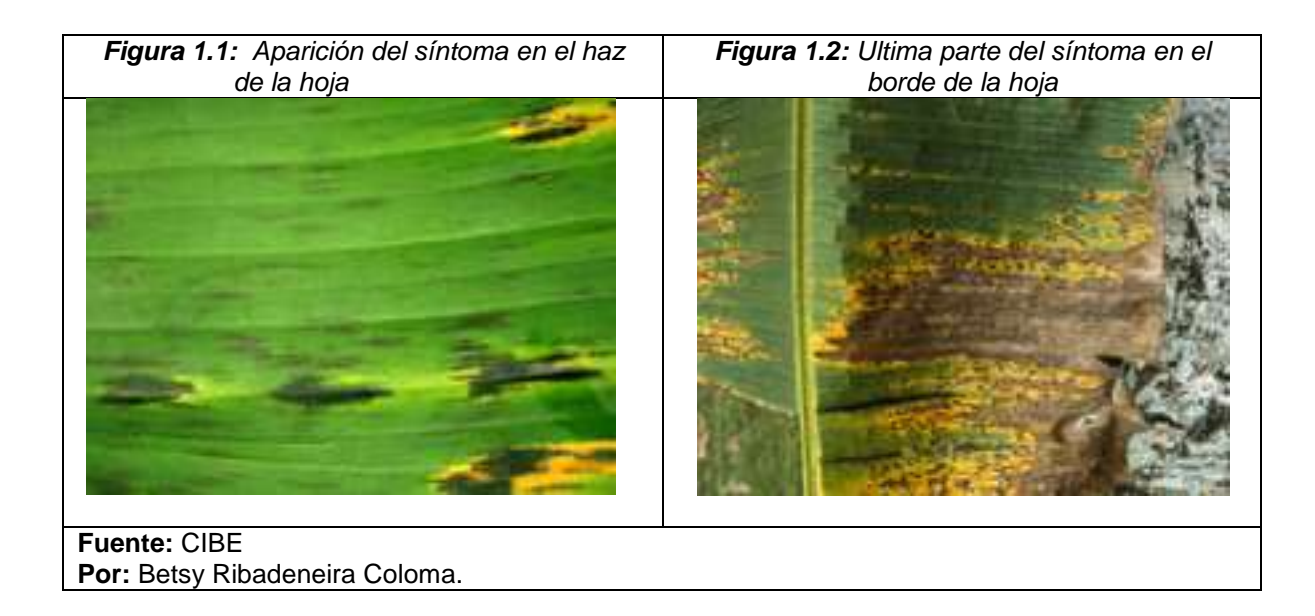

Los daños que producen son:

- o El área foliar se reduce en proporción a la severidad del ataque.
- o La "quemazón" que produce la enfermedad afecta el proceso fotosintético.
- o Se altera el proceso normal de maduración de la fruta, la misma que se torna muy prematura y en caso extremos amarilla antes de la cosecha.
- o Las plantaciones afectadas por Sigatoka negra producen racimos pequeños, dedos cortos y deformes, pulpa crema y sabor ligeramente ácido.
- o Afecta el crecimiento normal de las plantas tanto en la emisión de las hojas como de los hijuelos.

Las condiciones favorables para el desarrollo de la enfermedad son:

- o Un ambiente lluvioso.
- o Alta temperatura.
- o Alta humedad.
- o Drenajes deficientemente mantenidos.
- o Mal control de malezas.
- o Deshijes inapropiados.
- o No eliminación de hojas secas y enfermas.
- o Carencia de buenos programas de fertilización.

# **CAPÍTULO II**

## **2. MARCO TEÓRICO**

#### **2.1.Introducción**

En este capítulo se presenta una recopilación de toda la teoría relacionada directamente o indirectamente al tema de investigación. Esta información se la ha dividido en tres partes, estas son:

Metodologías para evaluación de la Sigatoka negra: Esta primera parte incluye una detallada explicación de los dos sistemas más usados para evaluación de la Sigatoka negra. Entre estos se tiene la metodología de Stover para la evaluación de incidencia y severidad; y el sistema de Preaviso Biológico, estado de desarrollo de la enfermedad.

Análisis estadístico: En esta parte se presenta la teoría relacionada al análisis univariado y contrastes de hipótesis utilizadas en el estudio.

Software utilizado: Por ultimo se describe brevemente las características de los dos software utilizados en el trabajo, los cuales son MATLAB 7.0 y SPSS 12.0

#### **2.2.Metodologías para la evaluación de la Sigatoka negra**

## **2.2.1. Evaluación de incidencia y severidad**

El único órgano afectado por el hongo *Mycosphaerella Fijiensis* es la hoja, este hongo destruye el follaje rápidamente si no se aplican medidas de control.

Además, como resultado del ataque de este patógeno se observan síntomas característicos en los frutos.

Aunque la Sigatoka negra fue descrita por primera vez el año 1964, los síntomas en hojas fueron detallados recién el año 1969 por Meredith y Lawrence.

#### **2.2.2. Sintomatología**

En 1982, Fouré redefinió los síntomas mostrados durante el desarrollo de la enfermedad en seis estadios, que son descritos a continuación.

 **Estadio 1.** Es el primer síntoma externo de la enfermedad, las plantas afectadas por Sigatoka negra presentan puntos oscuros, café rojizo menor de 0,25 mm de longitud, visible a simple vista en el envés de las hojas, generalmente más abundante cerca del margen derecho de la hoja (vista de frente) y hacia el ápice. Esto se asemeja a la primera etapa de la Sigatoka amarilla.

 **Estadio 2.** En este síntoma las estrías aparecen entre 10 a 14 días después de la infección. Dicha infección aparece como una raya, generalmente de color café y visible en el envés de la hoja; más adelante, este síntoma también aparece como una raya en la parte de arriba del limbo (hoja), su color amarillo se asemeja al estadio 1 de la Sigatoka amarilla.

Este color cambiará progresivamente a café y más adelante a negro en la parte de arriba de la hoja; sin embargo mantendrá el color café en el envés de la hoja.

- **Estadio 3.** Se diferencia del anterior en sus dimensiones, la raya se hace más grande y bajo ciertas condiciones (poco inóculo y condiciones climáticas desfavorables), puede alcanzar una longitud de 2 cm. a 3 cm de longitud.
- **Estadio 4.** Aparece en el envés de la hoja como una mancha café y en la parte de arriba como una mancha negra.
- **Estadio 5.** Ocurre cuando la mancha elíptica se vuelve totalmente negra y se ha extendido al envés de la hoja. Esta

mancha tiene un halo amarillo que la rodea y su centro se empieza a aplanar.

 **Estadio 6.** Ocurre cuando el centro de la mancha se seca, adquiere un color gris claro y lo rodea un anillo bien definido de color negro, rodeado a su vez por un halo de color amarillo brillante. Estas manchas se podrán observar aún después de que la hoja se ha secado ya que el anillo persiste.

Como resultado se tiene la destrucción del follaje, además destruye su capacidad de respiración y fotosíntesis, la producción de fruta es reducida drásticamente, sin embargo, también ocasiona un llenado deficiente y la maduración prematura de los dedos en campo, durante el transporte o almacenaje, daño que es considerado como el más importante.

Este daño, estaría determinado por la acción de toxinas del patógeno, más que debido a la defoliación.

Si el ataque se produce sobre todo en las hojas jóvenes de la planta, la pérdida de la producción es total.

## **2.2.3. Escala de Stover**

La evaluación de incidencia y severidad por medio de la metodología de Stover modificada, permite obtener información bastante detallada de la situación sanitaria de la plantación.

El sistema consiste en una estimación visual del área foliar afectada en todas las plantas próximas a floración, sin necesidad de bajar la hoja.

Para esta evaluación se toma en cuenta todas las hojas presentes excepto la hoja candela, y las agobiadas. La hoja más cercana a la hoja candela se considera la hoja número 1. El conteo se facilita considerando la distribución en espiral (par e impar) de derecha a izquierda a partir de las hojas 1 y 2, contando hacia abajo.

Para estimar el área foliar afectada debe estimarse visualmente el área cubierta por los síntomas de la enfermedad en cada hoja y calcular el porcentaje de la hoja cubierto por los síntomas. Para esto es necesario contar con un patrón o modelo que divide la hoja en proporciones porcentuales. *(Figura 2.1)*

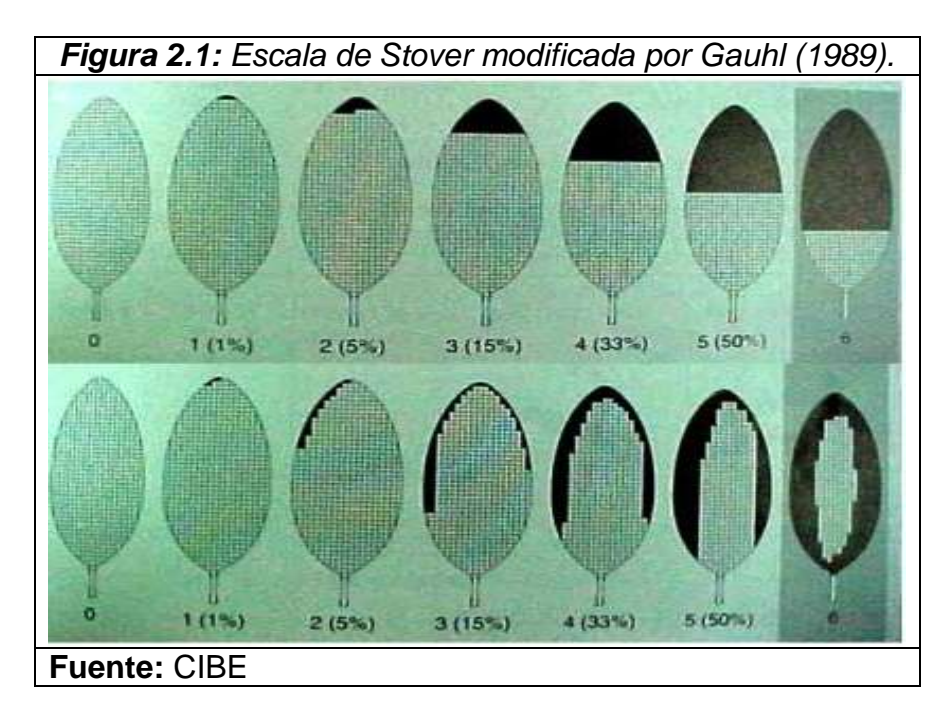

## **2.2.4. Preaviso Biológico**

Esta forma de evaluar consiste en la detección temprana de los síntomas de las hojas más jóvenes de la planta, debido a que las manchas de la Sigatoka negra aparecen más temprano atacando las hojas número 2, 3 y 4.

La primera variable que se mide para obtener las variables que evalúan el desarrollo y severidad es la emisión foliar, para ello se marcan de abajo hacia arriba el número de hojas emitidas y se identifica la hoja candela tal como se muestra en la *figura 2.2.*

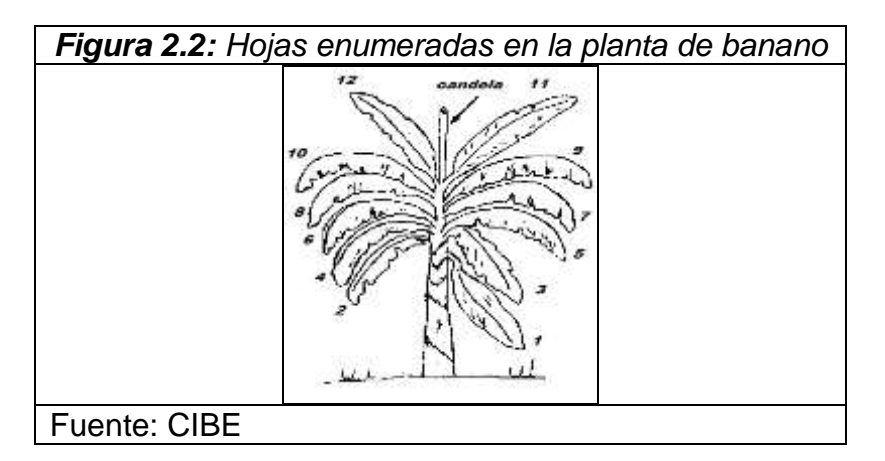

El valor que toma variable emisión foliar está compuesta por una parte entera y una parte decimal. La parte entera está determinada por el número de hojas brotadas que tiene la planta y la parte decimal esta definida por el estado evolutivo de la hoja candela, para esta observación se consideran los estados de desarrollo descritos por Brun (1963) que se presentan en la *Figura 2.3.*

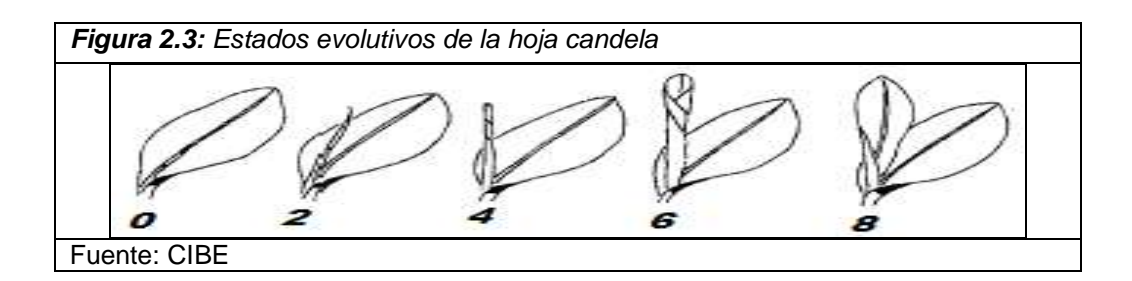

Las variables restantes que permiten evaluar el desarrollo y severidad son las que cualitativamente miden el estado de las tres primeras hojas (HII, HIII, HIV) contadas a partir de la hoja candela, para esto se toman en cuenta el número de pizcas o estrías presentes en las respectivas hojas y se las califica tomando en cuenta las siguientes consideraciones:

+1 si existen más de 50 pizcas que indican la presencia de SN -1 si existen menos de 50 pizcas que indican la presencia de SN +2 si existen más de 50 estrías que indican la presencia de SN -2 si existen menos de 50 estrías que indican la presencia de SN

La hoja de cálculo que se utiliza para registrar estas variables tiene el formato mostrado en la *Figura 2.4*

Al introducir las variables antes mencionadas en la tabla mostrada en la figura siguiente se obtienen las variables que permiten evaluar la evolución y severidad de la Sigatoka negra.

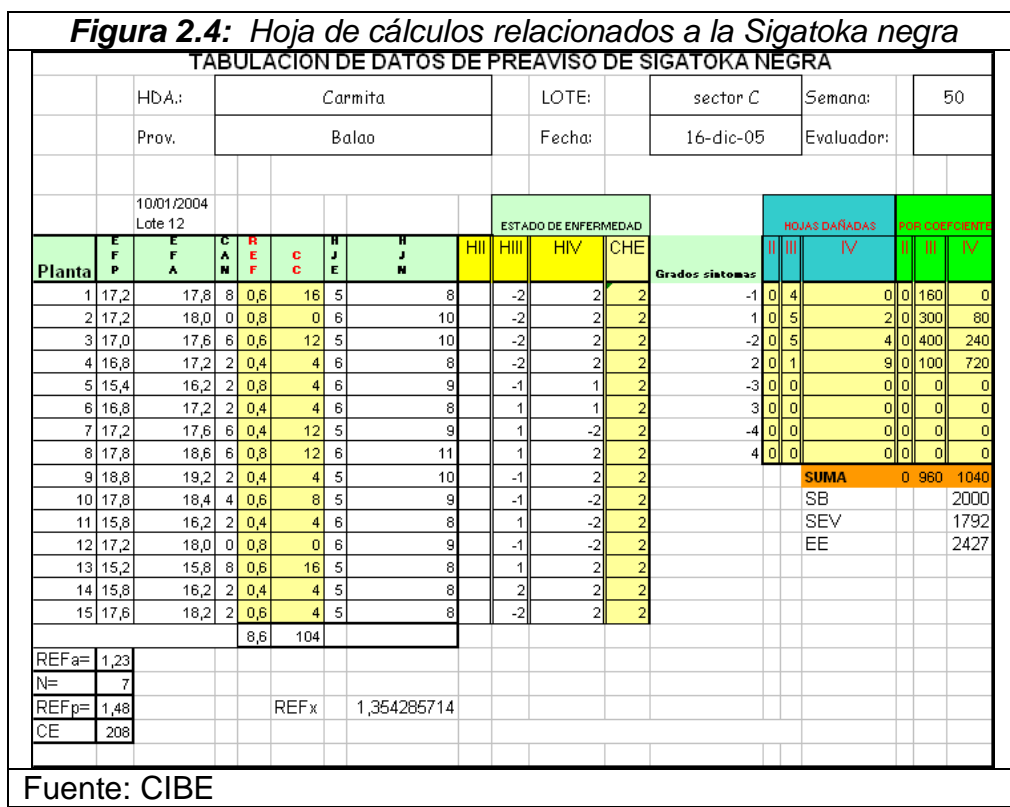

#### **2.2.5. Metodología de Inoculación en Invernadero.**

Inoculación es el método de transmisión de microorganismos de un cultivo artificial del patógeno *Mycosphaerella Fijiensis* sobre las hojas de las plantas de banano en invernadero.

El método aplicado es la inoculación artificial *in Vitro* utilizando la suspensión de Micelio. Las plantas crecen en macetas de 100 centímetros de diámetro, luego las plantas son aclimatadas por 8 semanas y se inoculan las tres primeras hojas en abrirse, utilizando un spray. Las plantas se mantienen a humedad relativa del 90% – 100% y el periodo de evaluación empieza a los 15 días después del inoculo
y termina a los 60 días (*Figura 2.5)*. Los síntomas utilizados en invernadero corresponden a la descripción de Fullerton y Olsen (1995) presentados a continuación en el *Cuadro 2.1*:

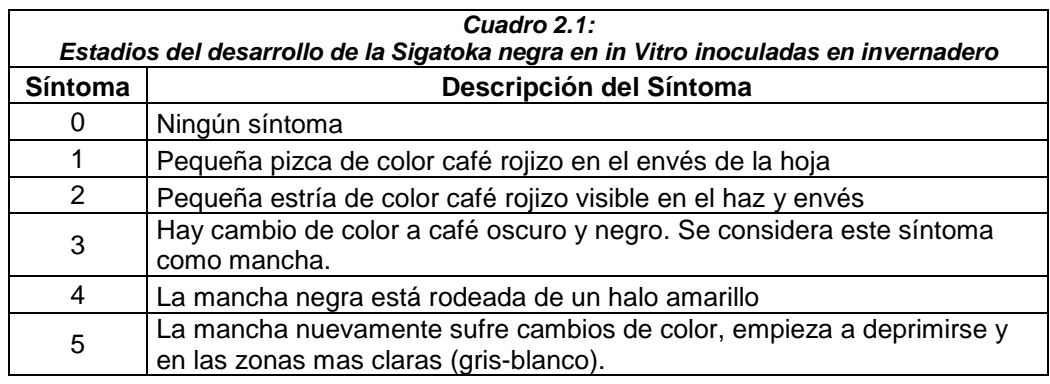

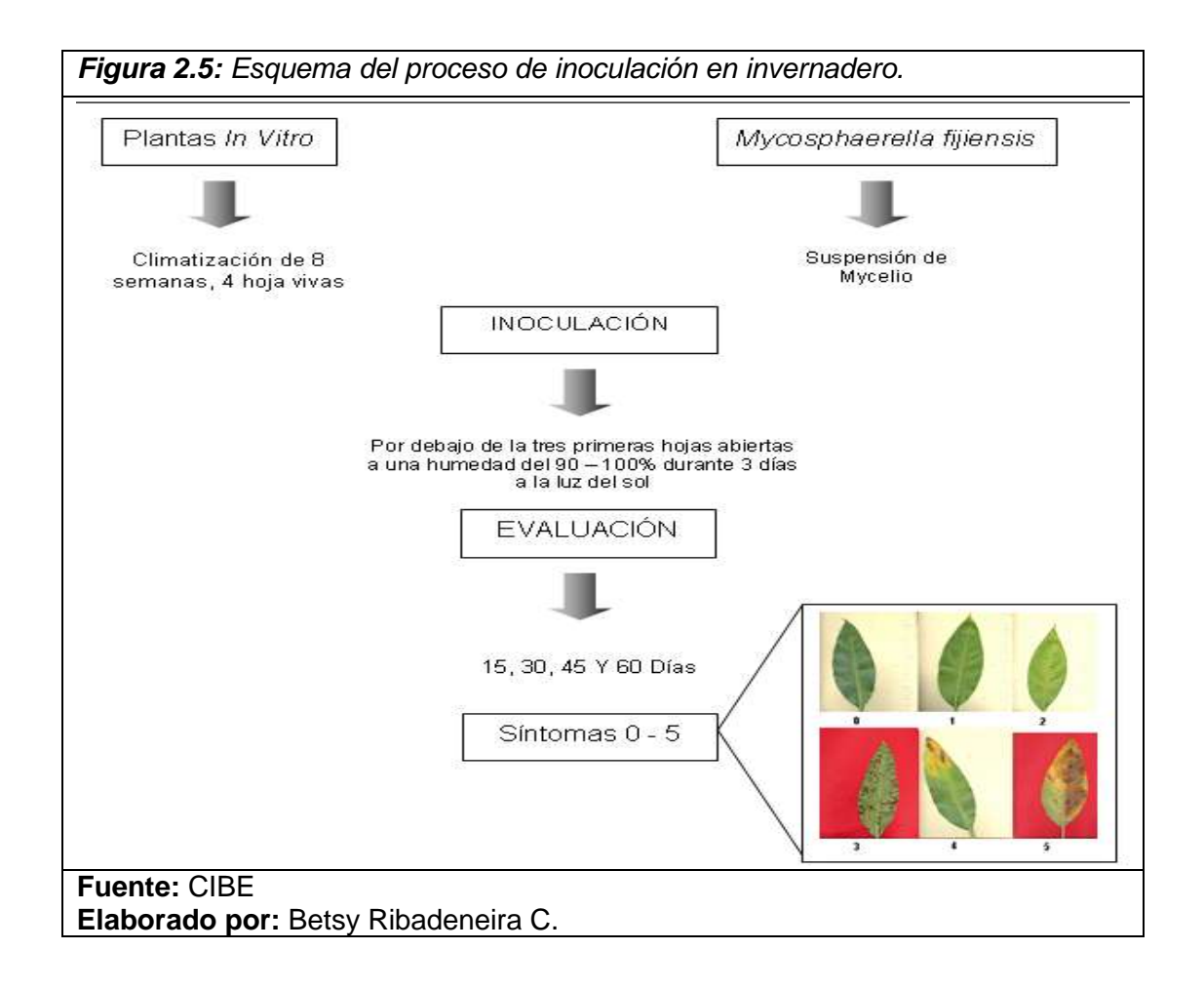

## **2.3.Teoría Estadística**

#### **2.3.1. Análisis Univariado**

El análisis univariado en un sentido amplio, se refiere a todos los métodos estadísticos que analizan la distribución de una sola variable.

Para el análisis en este estudio se consideraran las siguientes medidas descriptivas:

#### **De posición**

- **Cuartiles**
- Mínimo
- **Máximo**

## **Centralización o tendencia central**

- Media
- **Mediana**

#### **Dispersión**

Varianza y desviación estándar

## **Forma**

- **Sesgo o asimetría**
- **Curtosis o puntiagudez**

Referente a los gráficos que se consideraran en el estudio se tiene:

- **Diagrama de caja**
- **-** Histograma

#### **2.3.2. Prueba t pareada**

Esta prueba se puede llevar a cabo cuando los datos están en la forma de observaciones pareadas, es decir cada unidad experimental tiene un par de observaciones; el cálculo para esta prueba de observaciones pareadas se basa en la variable aleatoria  $\overline{D}$  y  $S_d$  que representan la media muestral y la desviación estándar de las diferencias entre las observaciones pareadas.

En esta prueba si el tamaño de la muestra es suficientemente grande, como n>=30, la distribución t no difiere de manera considerable de la distribución normal estándar, para esto se establece el siguiente contraste de hipótesis:

$$
H_0: \mu_D = d_0
$$
  
\n
$$
H_1: \mu_D \neq d_0
$$
  
\n
$$
EP: t = \frac{\overline{d} - d_0}{s_d / \sqrt{n}}
$$
  
\n
$$
RR: t \geq_{n-1}^{1-\alpha}
$$

#### **2.3.3. Regresión**

Si, basados en una relación teórica, se tiene observaciones relacionadas (X e Y), para suponer que las variaciones de Y son causadas por las variaciones X, podemos utilizar el análisis de regresión para probar la relación matemática que existe entre estas variables.

Al conjunto de observaciones Y se los denotará como variable endógena, explicada, **dependiente** o respuesta.

Al conjunto de observaciones X se los denotará como variable exógena, explicativa, **independiente**, predictora, o regresora.

Teniendo en cuenta que un modelo es un conjunto de restricciones sobre la distribución conjunta de las variables dependientes e independientes, entonces los objetivos de un modelo de regresión puede ser dos:

**Predictivo**, en el que el interés del investigador es predecir lo mejor posible la variable dependiente, usando un conjunto de variables independientes, es decir, obtener una ecuación que nos permita predecir la variable dependiente.

**Estimativo,** en el que el interés se centra en estimar la relación de una o más variables independientes con la variable dependiente, es decir cuantificar la relación entre las variables X y la variable Y.

#### **2.3.4. Regresión Múltiple**

Generalizando la notación usada para el modelo de regresión lineal simple, a partir de una muestra de n observaciones de la cual se dispone los valores de una variable respuesta Y además de los valores de k variables explicativas X1,X2,...,Xk.

El modelo de regresión lineal múltiple con k variables intenta aproximar la variable respuesta mediante una función lineal de las variables explicativas de la siguiente forma:

$$
Y_i = \beta_0 + \beta_1 X_{i1} + \beta_2 X_{i2} + \dots + \beta_k X_{ik} + \varepsilon_i \quad ; \quad i = 1, 2, \dots, n \quad (1)
$$

De modo que los coeficientes (parámetros) de la ecuación se estiman siguiendo el criterio de mínimos cuadrados:

$$
Min \sum_{i=1}^{n} (Y_i - \beta_0 - \beta_1 X_{i1} - \beta_2 X_{i2} - \dots - \beta_k X_{ik})^2
$$

La obtención aquí de las expresiones de los estimadores mínimo cuadráticos de dichos coeficientes exigen reescribir la expresión (1) utilizando notación matricial. Así, (1) quedaría:

$$
Y = X\beta + \varepsilon
$$

Donde:

$$
Y = \begin{pmatrix} Y_1 \\ Y_2 \\ \vdots \\ Y_n \end{pmatrix} \qquad X = \begin{pmatrix} 1 & X_{11} & X_{12} & \cdots & X_{1k} \\ 1 & X_{21} & X_{22} & \cdots & X_{2k} \\ \vdots & \vdots & \vdots & \ddots & \vdots \\ 1 & X_{n1} & X_{n2} & \cdots & X_{nk} \end{pmatrix} \qquad \beta = \begin{pmatrix} \beta_1 \\ \beta_2 \\ \vdots \\ \beta_k \end{pmatrix} \quad \varepsilon = \begin{pmatrix} \varepsilon_1 \\ \varepsilon_2 \\ \vdots \\ \varepsilon_n \end{pmatrix}
$$

Resolviendo este problema mediante el cálculo diferencial, se obtienen los estimadores de mínimos cuadrados a través de la siguiente expresión matricial:

$$
\hat{\beta} = (X^T X)^{-1} X^T Y
$$

Y mantienen una interpretación análoga al caso de la regresión lineal simple (representa el incremento por término medio en la variable respuesta por cada unidad adicional en la variable).

Estimación de sigma:

$$
S^2 = \frac{SCE}{n-p}
$$

Donde:

**n** es el número de observaciones

**p** el número de parámetros (k+1)

**SCE** igual a la siguiente expresión:

$$
SCE = (Y - X\hat{\beta})^T (Y - X\hat{\beta})
$$

Matriz de covarianza:

$$
\sum = S^2 (X^T X)^{-1}
$$

Coeficiente de determinación:

$$
R^2 = \frac{SCR}{SCT}, \quad 0 \le R^2 \le 1
$$

Coeficiente de determinación ajustado:

$$
R_a^2 = 1 - \left(\frac{n-1}{n-p} * \frac{SCE}{SCT}\right), \quad 0 \le R^2 \le 1
$$

Donde:

$$
SCR = \beta^T X^T Y - n\overline{Y}^2
$$

$$
SCE = Y^T Y - \beta^T X^T Y
$$

$$
SCT = Y^T Y - n\overline{Y}^2
$$

#### **2.4.Software utilizados**

#### **2.4.1. MATLAB 7.0**

#### **2.4.1.1. Acerca de MATLAB 7.0**

MATLAB es el nombre abreviado de "Matrix Laboratory", es un programa interactivo pues trabaja mediante instrucciones o comandos y también mediante funciones y programas para realizar cálculos numéricos con vectores y matrices. Como caso particular puede también trabajar con números escalares, tanto reales como complejos. Una de las capacidades más atractivas es la de realizar una amplia variedad de gráficos en dos y tres dimensiones. MATLAB tiene también un lenguaje de programación propio.

Entre las características más importantes están:

- Cálculo numérico rápido y con alta precisión
- Manejo simbólico
- Graficación y visualización avanzada
- Programación mediante un lenguaje de alto nivel
- Programación estructurada y orientada a objetos
- Soporte básico para diseño de interfaz gráfica
- Extensa biblioteca de funciones
- Aplicaciones especializadas para algunas ramas de las ciencias y la ingeniería

Para ejecutarlo, se busca el icono en programas y se pulsa dos veces sobre él, sino encontrará el icono en el escritorio de Windows. Hay algunos archivos asociados a MATLAB cuyas extensiones son:

- **Archivos de comandos y funciones:** tienen extensión .m y están en formato MATLAB.
- **Archivos de imágenes:** tienen extensión .fig (para resultados gráficos).

Los objetos básicos con los cuales opera MATLAB son matrices pero en estas no se requiere especificar ni su tipo ni sus dimensiones como en algunos lenguajes convencionales.

- Ingreso de matrices, estas se pueden hacer manualmente o llenar las matrices con números aleatorios
- Importar desde Excel archivos que se carquen en MATLAB como matrices.

#### **2.4.1.2. Ventanas en MATLAB**

Al ejecutar MATLAB aparecen por defecto tres ventanas:

 **Directorio,** muestra el directorio de la PC, y esto permite ubicar los archivos de comandos y funciones que se vayan a utilizar mientras se trabaja en MATLAB.

- **Historial de Comandos,** contiene todos los comandos utilizados durante trabajos previos en el editor de comandos y permiten usarlos nuevamente.
- **Editor de Comandos,** es la ventana principal puesto que es aquí donde se ejecutan todos los comandos y además se llaman a las funciones creadas previamente en un archivo de comandos y funciones. En dicha ventana aparece también el *prompt* característico de MATLAB (»). Esto quiere decir que el programa está preparado para recibir instrucciones.

#### **2.4.1.3. Máscara**

Existen aplicaciones de diseño en MATLAB las utilizan máscaras, que es una capa en escala de grises que representan partes seleccionadas de una imagen. En una máscara, un píxel blanco es un píxel seleccionado y un píxel negro es un píxel no seleccionado, con dos posibles valores (1 y 0) respectivamente.

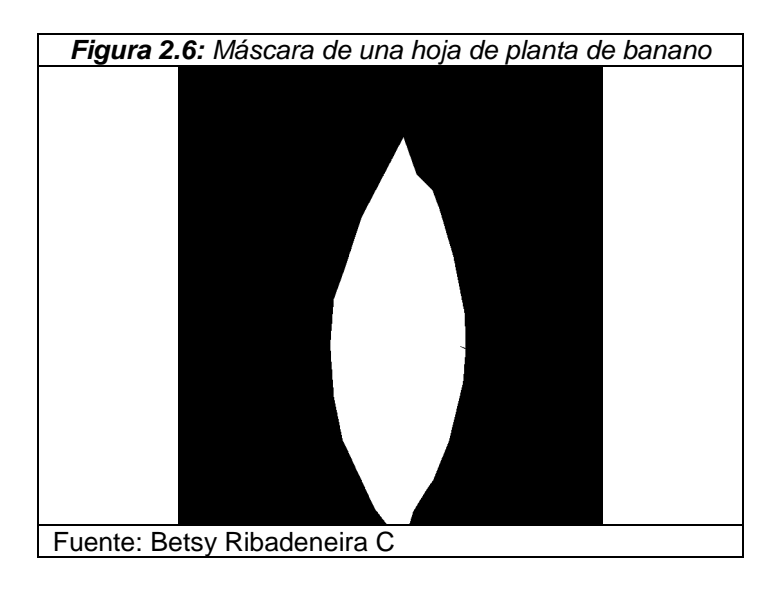

#### **2.4.2. SPSS 12.0**

SPSS 12.0 for Windows es un conjunto de programas orientados a la realización de análisis estadísticos aplicados a las ciencias sociales. Nos permite realizar análisis y gráficos estadísticos sin tener que conocer la mecánica de los cálculos ni la sintaxis de los comandos del sistema. Comparado con otros programas, es más intuitivo y fácil de aprender. Su desventaja es que es menos flexible y con menos procedimientos avanzados que otros programas comerciales.

SPSS es bueno a la hora de organizar y analizar datos. Se puede ordenar datos, calcular nuevos datos y realizar una gran variedad de análisis estadísticos. En teoría el tamaño de los ficheros de datos que SPSS puede manejar no está limitado por lo que puede trabajar con ficheros grandes. Esta versión también permite el manejo cómodo de ficheros, la personalización de los informes, y el cortar y pegar en otros programas.

Para ejecutarlo, se busca el programa en Inicio, pulsa dos veces sobre el icono del programa, en el escritorio de Windows.

Hay dos tipos de archivos asociados a SPSS:

- **Archivos de datos:** tienen extensión .sav y están en formato SPSS.
- **Archivos de texto:** tienen extensión .sps (archivos de sintaxis) o .spo (archivos de resultados).

#### **2.4.2.1. SPSS breve descripción**

Los pasos básicos en el análisis de datos consisten en:

- **Introducir los datos, manualmente o recurriendo a un archivo** ya existente.
- Seleccionar un procedimiento estadístico.
- Seleccionar las variables para el análisis, las variables que podemos usar en cada procedimiento se muestran en un cuadro de diálogo del que se seleccionan.
- Ejecutar el procedimiento y ver los resultados, los resultados aparecen en una ventana de resultados y se pueden guardar como archivos con extensión .spo. Los gráficos se

pueden modificar en la ventana del editor de gráficos que se presenta cuando se da doble clic sobre dicho gráfico.

## **2.4.2.2. Vistas en SPSS**

La primera presentación es de una tabla de datos, donde se deberán introducir los datos de cada problema o leerlos de un fichero. Corresponde al Editor de datos.

Con el editor de datos podemos crear nuevos archivos o modificar los existentes. No se puede tener más de un archivo de datos abierto al mismo tiempo en la misma sesión de SPSS. Dentro del editor de datos, dos vistas son posibles:

- **Vista de datos,** muestra los valores de datos reales o las etiquetas de valor definidas:
	- o Las filas son casos. Cada fila representa un caso u observación.
	- o Las columnas son variables. Cada columna representa una variable o característica que se mide.
	- o Las casillas contienen valores numéricos o de cadena, siendo éste un valor único de una variable para cada caso. A diferencia de una hoja de cálculo,

las casillas del editor de datos no pueden contener fórmulas.

- **Vista de variables**, contiene descripciones de los atributos de cada variable del archivo de datos. Donde:
	- o Las filas son variables.
	- o Las columnas son atributos o características de las variables.
	- o Cambiamos de una vista a otra a través de las pestañas en la parte inferior de la ventana.
	- o Otras ventanas irán apareciendo a medida que vayamos realizando nuestro análisis, podrán contener gráficos (Editor de gráficos), informes con los resultados, etc.

# **CAPÍTULO III**

# **3. ANÁLISIS ESTADÍSTICO**

## **3.1. Introducción**

A continuación se presenta el respectivo diseño muestral que se realizó en el estudio, en el cual se estableció la población objetivo, marco muestral, tipo de muestreo y tamaño de la muestra. Además se explica brevemente el proceso de recolección de datos en invernadero y consecuentemente se presentan los respectivos resultados estadísticos entre los que se tiene el análisis univariado de manera descriptiva e inferencial.

#### **3.2. Diseño muestral**

#### **3.2.1. Población Objetivo**

La población objetivo de este estudio la conforman las hojas de las plantas de banano que se utilizaron en el ensayo que se levantó en el invernadero del Centro de Investigaciones Biotecnológicas del Ecuador (CIBE) en la Escuela Superior Politécnica del Litoral (ESPOL), de la ciudad de Guayaquil, bajo iluminación natural y condiciones controladas de humedad relativa de 90-100% y temperaturas entre 20º – 23º C.

Cada hoja fue inoculada con el hongo *Mycosphaerella Fijiensis* causante de la Sigatoka negra y consecuentemente evaluadas de forma periódica.

## **3.2.2. Marco Muestral**

Para la obtención de un marco muestral se elaboró una lista de las hojas de cada planta que conforman el ensayo de inoculación.

## **3.2.3. Método de Muestreo**

Se utilizó el método de muestreo por conglomerados, donde un conglomerado es un conjunto de unidades de observación heterogéneas dentro del conglomerado y homogéneas entre los conglomerados. Este muestreo consiste en seleccionar aleatoriamente un cierto número de conglomerados (el necesario para alcanzar el tamaño de muestra requerido) y en investigar después todos los elementos pertenecientes a los conglomerados elegidos. En el estudio, las plantas son los conglomerados y las hojas con los diferentes síntomas son las unidades de observación. Para el cálculo del tamaño de muestra se utilizó la siguiente fórmula del muestreo aleatorio simple:

$$
n = \frac{NZ_{\alpha/2}^2 S^2}{N\varepsilon^2 + Z_{\alpha/2}^2 S^2}
$$

*Error de muestreo*  $Z_{\alpha/2}$   $\equiv$  Pr*obabilidad Normal dos colas*  $\alpha \equiv$  *Nivel de significancia*  $S^2$   $\equiv$  *Cuasi* var *ianza N Tamaño de la población n Tamaño de la muestra*

#### **3.2.4. Descripción de las Variables**

A continuación se describe las variables utilizadas para el estudio:

- o **Área de la hoja.-** Describe el área de la hoja de banano en cm<sup>2</sup>
- o **Mancha.-** Describe el área afectada de la hoja a consecuencia de la Sigatoka negra, porcentaje.
- o **Largo de la hoja.-** Describe el largo de la hoja en cm.
- o **Ancho de la hoja.-** Describe el ancho de la hoja en cm.

#### **3.2.5. Variable Principal**

Se consideró como variable principal en el estudio la variable "Mancha", que registra el porcentaje del área infectada en cada hoja de la planta de banano.

## **3.2.6. Muestra Piloto**

Para la estimación de la cuasivarianza de la variable de interés que es necesaria en la formula de aleatorio simple, se recolectó información de una muestra piloto de 10 hojas de plantas de banano.

## **3.2.7. Tamaño de la Muestra**

Para el cálculo del tamaño muestral se estimó la cuasivarianza  $S^2$ =6.25 de la variable "mancha", adicionalmente se fijo un error  $\varepsilon$ =0.4 y una confianza de 95% y teniendo un total 1500 hojas de planta de banano se consiguió un tamaño de muestra n=136. Después se seleccionó aleatoriamente 23 plantas (conglomerados) y se estudió exhaustivamente cada conglomerado, obteniendo 30 hojas con síntoma 1; 30 hojas con síntoma 2; 16 hojas con síntoma 3; 25 hojas con síntoma 4; y, 35 hojas con síntoma 5.

# **3.3. Recolección de datos en invernadero**

Una vez aplicada la inoculación en invernadero se procedió a la recolección de los datos. La obtención de los datos de esta investigación consta de las siguientes etapas:

## **Primera Etapa.-**

Se enumeró cada planta y se estableció cuales serian evaluadas, en los distintos periodos.

## **Segunda Etapa.-**

Esta etapa consistió en capturar las imágenes de las hojas de las planta de banano seleccionas para la muestra.

El proceso de capturar imágenes se realizó a través de los siguientes pasos:

1.- Cubrir la maceta de la planta con una funda plástica.

- 2.- Quitar la humedad de las hojas de las plantas con papel secante.
- 3.- Escanear el envés de cada una de las hojas de la planta *(Figura 3.1)*.

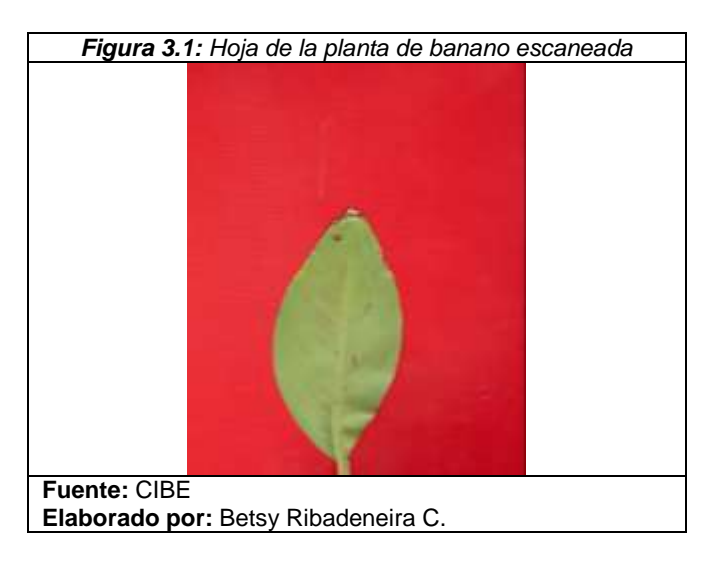

## **Tercera Etapa.-**

Luego de obtener la imagen digitalizada de las hojas, haciendo uso de una aplicación desarrollada en MATLAB 7.0 se crearon máscaras para las siguientes partes de la imagen:

Área de la hoja *(Figura 3.2)*.

![](_page_55_Figure_3.jpeg)

Áreas de las manchas en las hojas *(Figura 3.3)*.

![](_page_55_Figure_5.jpeg)

Largo de la hoja *(Figura 3.4)*.

![](_page_56_Picture_1.jpeg)

Ancho de la hoja *(Figura 3.5)*.

![](_page_56_Picture_3.jpeg)

## **Cuarta Etapa.-**

En esta etapa las máscaras obtenidas fueron procesadas en una segunda aplicación en MATLAB 7.0 que generaba los siguientes datos:

- Largo de la imagen
- Ancho de la imagen.
- Áreas de las máscaras:
	- o Área de la hoja
	- o Área de la Mancha
	- o Largo de la hoja.
	- o Ancho de la hoja.

Todos estos resultados eran valorados en píxeles. *(Figura 3.6)*

![](_page_57_Picture_10.jpeg)

# **3.4. Análisis Univariado**

# **3.4.1. Área de la hoja**

![](_page_58_Picture_161.jpeg)

**Media,** el valor promedio de la variable área de la hoja es 118,10 cm2 **Mediana,** en consideración a esta medida se observa que la muestra es dividida justo en el centro por el valor de 96,50 cm2 indicando que el 50% de las observaciones registran valores mayores al de esta medida.

**Desviación estándar,** la variable "Área de la hoja" presenta una dispersión de 68,86 cm<sup>2</sup> y esto equivale en relación a la media una variación del 58%.

**Asimetría,** este coeficiente de 1,37 indica que la distribución posee una asimetría positiva y puesto que el valor es mayor 1 se establece

que la distribución de esta variable difiere significativamente de una distribución normal simétrica.

**Curtosis,** este coeficiente indica que es una distribución leptocúrtica en relación a una distribución normal puesto que el valor de esta medida es 1,99.

**Rango,** según esta medida el rango de las datos es 332,82 cm2.

**Mínimo,** el valor mínimo que registra esta variable es 32,27 cm2.

**Máximo,** el valor máximo que registra esta variable es 365,09 cm2.

**Cuartil 1,** el 25% de las observaciones registran valores por debajo del 63,35 cm2.

**Cuartil 3,** el 25% de las observaciones registran valores por encima de 145,96 cm2.

El siguiente histograma del "área de la hoja" (*Gráfico 3.1*) permite visualizar que la mayor cantidad de casos se agrupan entre los primeros intervalos.

![](_page_60_Figure_1.jpeg)

![](_page_61_Figure_0.jpeg)

En el *Grafico 3.2* el diagrama de caja del "área de la hoja" permite visualizar que el 50% de los casos se encuentran agrupados entre el Q1=63,35 cm2 y Q3= 145,96 cm.

Además se observa según los bigotes del diagrama de caja que la distribución de esta variable es asimétrica.

# **3.4.2. Área de la mancha**

![](_page_62_Picture_147.jpeg)

**Media,** el valor promedio de la variable "área de la mancha" es 6,27 %. **Mediana,** en consideración a esta medida se observa que la muestra se divide justo en el centro por el valor de 0,65 %, indicando que el 50% de las observaciones registran valores menores al 1% de área.

**Desviación estándar,** la variable "área de la mancha" presenta una dispersión del 11,93 unidades, esto indica en relación a la media un coeficiente de variación mayor al 100%.

**Asimetría,** este coeficiente de 2,84 indica que la distribución posee una asimetría positiva y puesto que el valor es mayor a 1 se establece que la distribución de esta variable difiere significativamente de una distribución normal simétrica.

**Curtosis,** este coeficiente indica que es una distribución leptocúrtica en relación a una distribución normal puesto que el valor de esta medida es 8,94.

**Rango,** según esta medida el rango de las datos es 67,49 unidades.

**Mínimo,** el valor mínimo que registra esta variable es 0,00 %

**Máximo,** el valor máximo que registra esta variable es 67,49 %.

**Cuartil 1,** el 25% de las observaciones registran valores por debajo de 0,10 %.

**Cuartil 3,** el 25% de las observaciones registran valores por encima de 8,04 %.

El *Gráfico 3.3* del histograma del "área de la mancha" permite visualizar que la mayor cantidad de casos se agrupan en el primer intervalo.

![](_page_64_Figure_1.jpeg)

El siguiente diagrama de caja (*Gráfico 3.*4) permite visualizar que el 50% de los casos se encuentran agrupados entre el Q1=0,10 % y Q3=8,04 %.

Además se observa según los bigotes del diagrama de caja que la distribución de esta variable es asimétrica

Los registros de la variable "Área de la Mancha" muestran que las observaciones entre Q1 y Q2 están menos dispersas que entre Q2 y Q3.

![](_page_65_Figure_3.jpeg)

# **3.4.3. Largo de la hoja.**

![](_page_66_Picture_142.jpeg)

**Media,** el valor promedio de la variable "Largo de la hoja" es 19,83 cm de longitud.

**Mediana,** en consideración a esta medida se observa que la muestra se divide justo en el centro por el valor de 19,53 cm; indicando que el 50% de las observaciones registran valores mayores al de esta medida.

**Desviación estándar,** la variable "largo de la hoja" presenta una dispersión de 4,58 cm y en relación a la media presenta una variación del 21%.

**Asimetría,** este coeficiente de 0,22 indica que la distribución posee una asimetría positiva baja, esto indica que la distribución de esta variable es semejante a una distribución normal simétrica.

**Curtosis,** este coeficiente indica que es una distribución platicúrtica en relación a una distribución normal puesto que el valor de esta medida es -0,68.

**Rango,** según esta medida el rango de las datos es 19,75 cm.

**Mínimo,** el valor mínimo que registra esta variable es 10,97 cm.

**Máximo,** el valor máximo que registra esta variable es 30,72 cm.

**Cuartil 1,** el 25% de las observaciones registran valores por debajo de 16,09 cm.

**Cuartil 3,** el 25% de las observaciones registran valores por encima de 23,22 cm.

El siguiente histograma del "largo de la hoja" (*Gráfico 3.*5) permite visualizar que la mayor cantidad de casos se agrupan en el centro de la distribución.

![](_page_68_Figure_1.jpeg)

![](_page_69_Figure_0.jpeg)

El diagrama de caja del "largo de la hoja" (*Gráfico 3.6*) permite visualizar que el 50% de los casos se encuentran agrupados entre el Q1=16,09 cm y Q3=19,53 cm.

También se observa según los bigotes del diagrama de caja que la distribución de esta variable es ligeramente asimétrica.

## **3.4.4. Ancho de la hoja.**

![](_page_70_Picture_153.jpeg)

**Media,** el valor promedio de la variable "ancho de la hoja" es 7,51 cm.

**Mediana,** en consideración a esta medida se observa que la muestra se divide justo en el centro por el valor de 7,22 cm; indicando que el 50% de las observaciones registran valores mayores al de esta medida.

**Desviación estándar,** la variable ancho de la hoja presenta una dispersión de 2,38 cm y en relación a la media presenta una variación del 31%.

**Asimetría,** este coeficiente de 0,68 indica que la distribución posee una asimetría positiva baja, esto indica que la distribución de esta variable es semejante a una distribución normal simétrica.

**Curtosis,** este coeficiente indica que es una distribución leptocúrtica en relación a una distribución normal puesto que el valor de esta medida es 0,02.

**Rango,** según esta medida el rango de las datos es 11,33 cm.

**Mínimo,** el valor mínimo que registra esta variable es 3,85 cm.

**Máximo,** el valor máximo que registra esta variable es 15,18 cm.

**Cuartil 1,** el 25% de las observaciones registran valores por debajo de 5,55 cm.

**Cuartil 3,** el 25% de las observaciones registran valores por encima de 8,97 cm.
El histograma del "ancho de la hoja" (*Gráfico 3.7)* permite visualizar que la mayor cantidad de casos se agrupan en la parte central de la distribución.

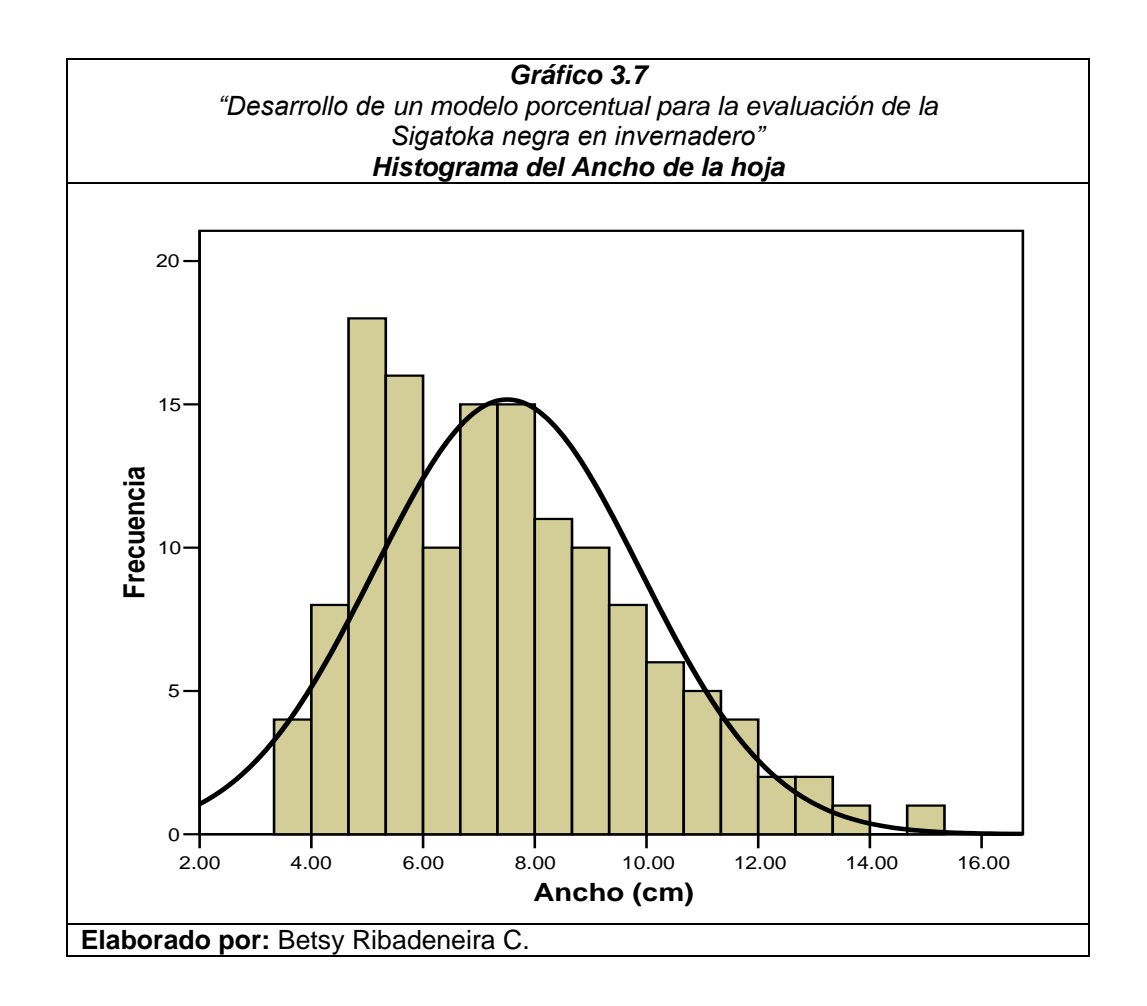

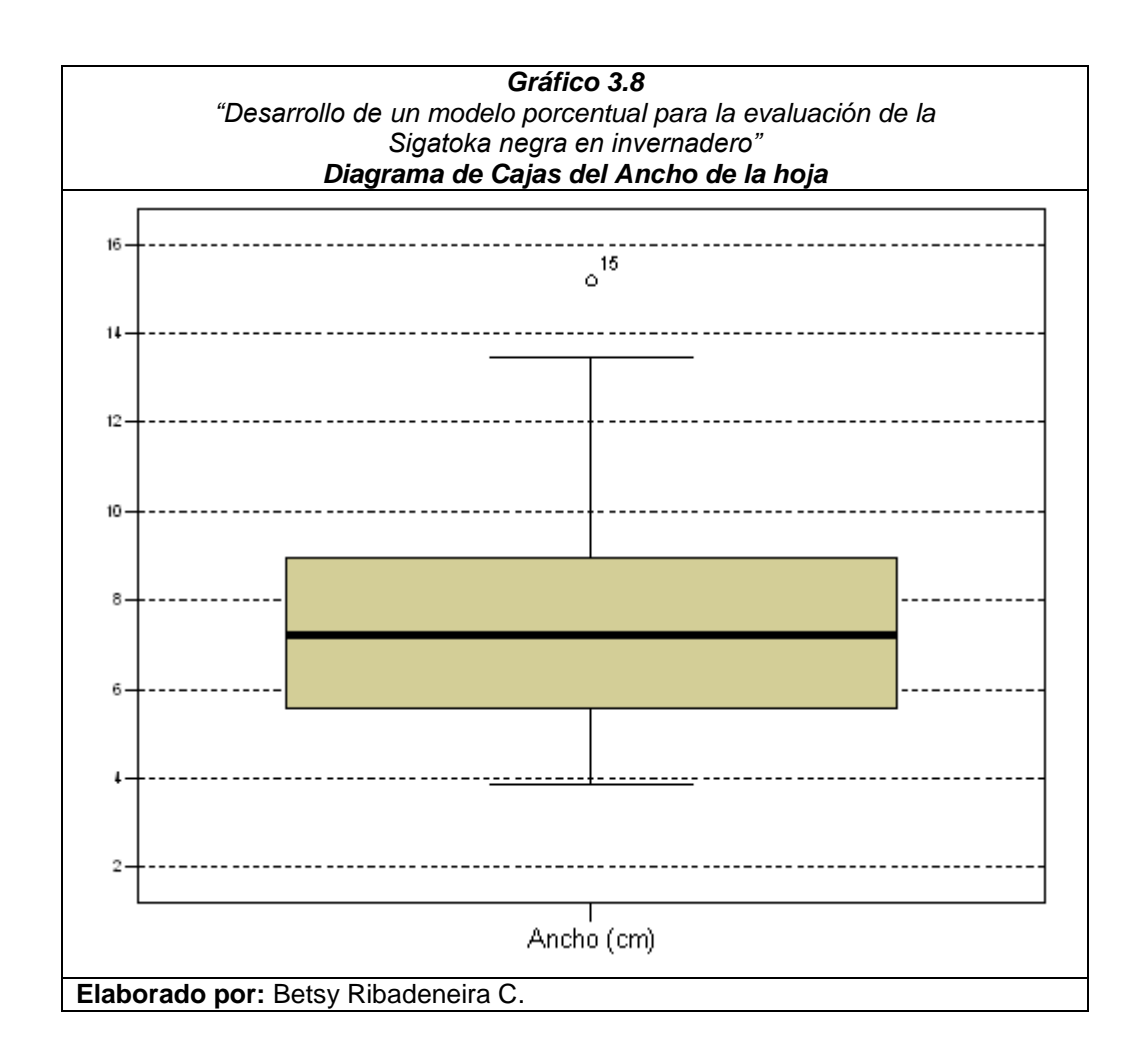

El diagrama de caja del "ancho de la hoja" (*Gráfico 3.8*) permite visualizar que el 50% de los casos se encuentran agrupados entre el Q1=5,55 y Q3=7,22.

Además se observa según los bigotes del diagrama de caja que la distribución de esta variable es asimétrica.

### **3.5.1. Contraste para "Área de la hoja"**

Se contrastó las siguientes hipótesis por medio de una prueba t pareada:

*H0: La media de las diferencias entre las variables área 1 y área* 

*2 es igual a cero.*

*H1: No es verdad H<sup>0</sup>*

Donde:

*Área 1* ≡ Área calculada utilizando el factor de Murray

*Årea 2* ≡ *Årea calculada desde la imagen digita*l

El respectivo esquema del contraste de hipótesis es:

$$
H_0: \mu_D = d_0
$$
  
\n
$$
H_1: \mu_D \neq d_0
$$
  
\n
$$
EP: t = \frac{\overline{d} - d_0}{s_d / \sqrt{n}}
$$
  
\n
$$
RR: t \geq_{n-1}^{1-\alpha}
$$

Luego de realizar los respectivos cálculos se obtuvo los siguientes resultados mostrados en la siguiente *Tabla 3.5*:

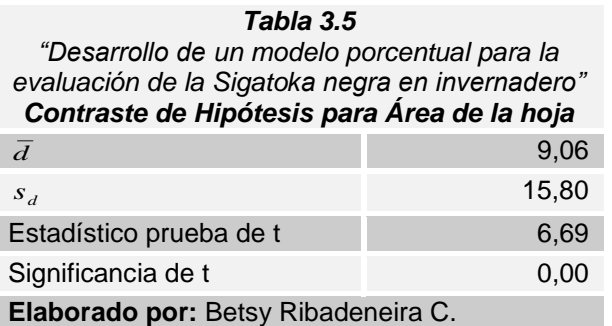

Trabajando con un 95% de confianza y puesto que la significancia de la prueba t es menor que 0,05 se rechaza Ho, la cual establece que *La media de las diferencias entre las variables área 1 y área 2 es igual a cero.* Lo cual deja como hipótesis alternativa, la media de las diferencias entre el Área calculada por Murray y el Área calculada digitalmente, diferente de cero, es decir, que el cálculo del área foliar utilizando el factor de Murray difiere del calculo de las hojas a través de imagen digital de las plantas en invernadero.

Además se observó diferencias positivas entre el Área 1 y el Área 2 cuya media es 9,06, considerando esto y además que el estadístico de prueba resultó positivo, se concluye que el Área calculada por Murray es mayor a la calculada digitalmente.

Se contrastó las siguientes hipótesis por medio de una prueba t pareada:

*H0: La media de las diferencias entre las variables evaluación 1 y evaluación 2 es igual a cero.*

*H1: No es verdad H<sup>0</sup>*

Donde:

*Evaluación 1 Primera evaluación del porcentaje de infección en las hojas de la planta 4.*

*Evaluación 2 Segunda evaluación del porcentaje de infección en las hojas de la planta 4.*

El respectivo esquema del contraste de hipótesis es:

$$
H_0: \mu_D = d_0
$$
  
\n
$$
H_1: \mu_D \neq d_0
$$
  
\n
$$
EP: t = \frac{\overline{d} - d_0}{s_d / \sqrt{n}}
$$
  
\n
$$
RR: t \geq_{n=1}^{1-\alpha}
$$

Luego de realizar los respectivos cálculos se obtuvo los siguientes resultados mostrados en la siguiente *Tabla 3.6*:

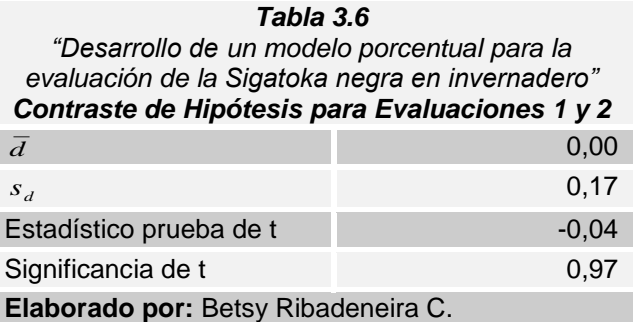

I

Trabajando con un 95% de confianza y puesto que la significancia de la prueba t es 0,97 se acepta Ho, la cual establece que *La media de las diferencias entre las variables evaluación 1 y evaluación 2 es igual a cero*, es decir, el desarrollo de la infección de una evaluación a otra no se incrementa notablemente.

Se contrastó las siguientes hipótesis por medio de una prueba t pareada:

*H0: La media de las diferencias entre las variables evaluación 1 y evaluación 3 es igual a cero.*

*H1: No es verdad H<sup>0</sup>*

Donde:

*Evaluación 1 Primera evaluación del porcentaje de infección en las hojas de la planta 4.*

*Evaluación 3 Tercera evaluación del porcentaje de infección en las hojas de la planta 4.*

El respectivo esquema del contraste de hipótesis es:

$$
H_0: \mu_D = d_0
$$
  
\n
$$
H_1: \mu_D \neq d_0
$$
  
\n
$$
EP: t = \frac{\overline{d} - d_0}{s_d / \sqrt{n}}
$$
  
\n
$$
RR: t \geq_{n=1}^{1-\alpha}
$$

Luego de realizar los respectivos cálculos se obtuvo los siguientes resultados mostrados en la siguiente *Tabla 3.7*:

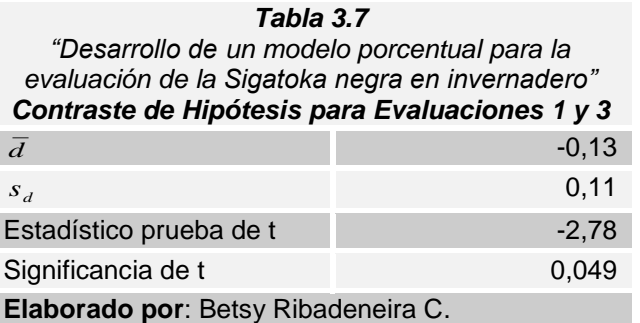

Trabajando con un 95% de confianza y puesto que la significancia de la prueba t es menor que 0,05 se rechaza Ho, la cual establece que *La media de las diferencias entre las variables evaluación 1 y evaluación 3 es igual a cero.* Lo cual deja como hipótesis alternativa, la media de las diferencias entre las variables *evaluación 1 y evaluación 3 del porcentaje de infección en las hojas de la planta 4* diferente de cero, es decir, que el desarrollo de la enfermedad entre la primera y tercera evaluación es evidente.

### **3.6. Regresión.**

En la *Tabla 3.8* se presentan los coeficientes de las variables independientes "Largo" y "Ancho" de la hoja, que indican el cambio promedio en la variable dependiente "Área" de la hoja cuando se incrementa una unidad alguna de las variables independientes asumiendo que las otras variables permanecen constantes. Para establecer la significancia estadística de cada coeficiente dentro del modelo se calculó el estadístico (Est. t) y la significancia, se considera coeficientes significativos aquellos cuyo estadístico este fuera del intervalo [-2,2] o también aquellos cuya significancia sea menor a 0.05.

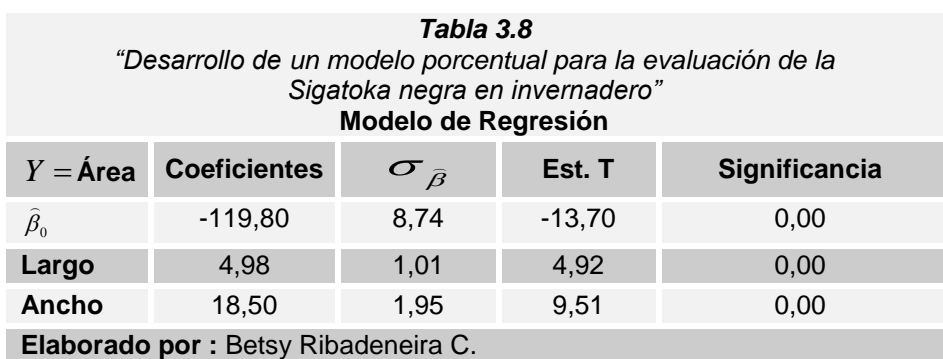

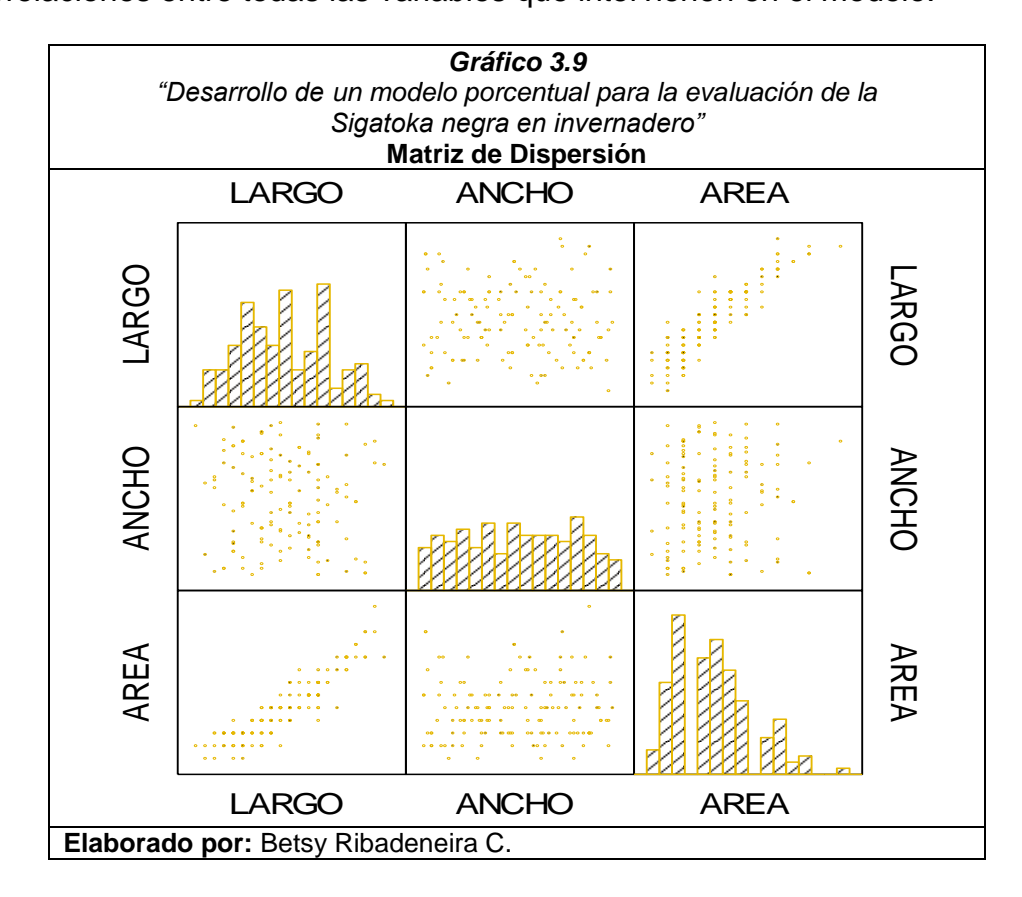

A continuación en el *Gráfico 3.8* se presenta visualmente las correlaciones entre todas las variables que intervienen en el modelo.

### **Anova**

Para establecer la significancia global del modelo de regresión y verificar la influencia de al menos una de las variables independientes "Largo" y "Ancho" de la hoja sobre la variable dependiente "Área" de la hoja se construyó la tabla Anova que incluye los grados de libertad (Gl), las sumas cuadráticas (SC), medias cuadráticas (MC), estadístico (Est. F) y la significancia presentados a continuación, basados en la

significancia de la tabla igual a 0.00 se rechaza la hipótesis nula y se concluye a un nivel de significancia del 5% que existe evidencia estadística para afirmar que al menos una de las variables independientes explican la variable dependiente.

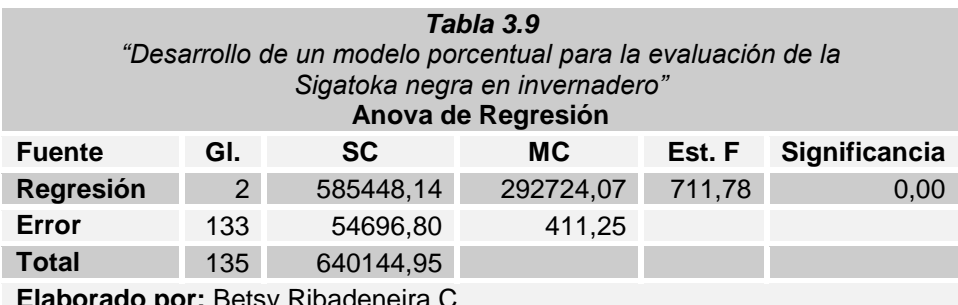

**borado por:** Betsy Ribadeneira C.

### **Acerca del modelo**

Para establecer el ajuste del modelo, se calculó el coeficiente  $R^2$ .

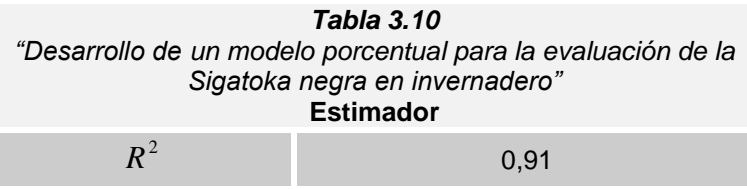

**Elaborado por:** Betsy Ribadeneira C.

### **3.7. Intervalos de Confianza**

Para establecer una nueva escala que pueda ser utilizada en invernadero, se agrupó las hojas de las plantas en estudio según el síntoma.

En el primer grupo que corresponden a las hojas con síntoma 1 se les evaluó el porcentaje de infección y se obtuvo una media muestral del 0,091%. Además se obtuvo un intervalo de confianza para la media poblacional cuyo límite inferior es 0,054% y el límite superior 0.128%.

En el segundo grupo que corresponden a las hojas con síntoma 2 se les evaluó el porcentaje de infección y se obtuvo una media muestral del 0,804%. Además se obtuvo un intervalo de confianza para la media poblacional cuyo límite inferior es 0,306% y el límite superior 1,302%.

Para el tercer grupo que corresponden a las hojas con síntoma 3 se les evaluó el porcentaje de infección y se obtuvo una media muestral del 1,305%. Y también se obtuvo un intervalo de confianza para la media poblacional cuyo límite inferior es 0,036% y el límite superior 2,573%.

En el cuarto grupo que corresponden a las hojas con síntoma 4 se les evaluó el porcentaje de infección y se obtuvo una media muestral del 4,574%. Además se obtuvo un intervalo de confianza para la media poblacional cuyo límite inferior es 1,820% y el límite superior 7,327%.

Y para el quinto grupo que corresponden a las hojas con síntoma 5 se les evaluó el porcentaje de infección y se obtuvo una media muestral del 18,152%. Además se obtuvo un intervalo de confianza para la media poblacional cuyo límite inferior es 12,882% y el límite superior 23,423%.

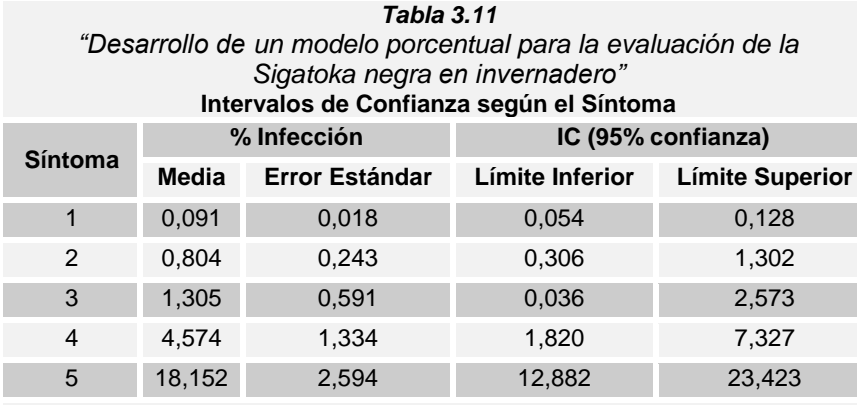

**Elaborado por:** Betsy Ribadeneira C.

Al construir un intervalo de confianza para la media poblacional del porcentaje de infección sobre la hoja por síntoma, se estableció un rango porcentual que servirá para las evaluaciones en invernadero.

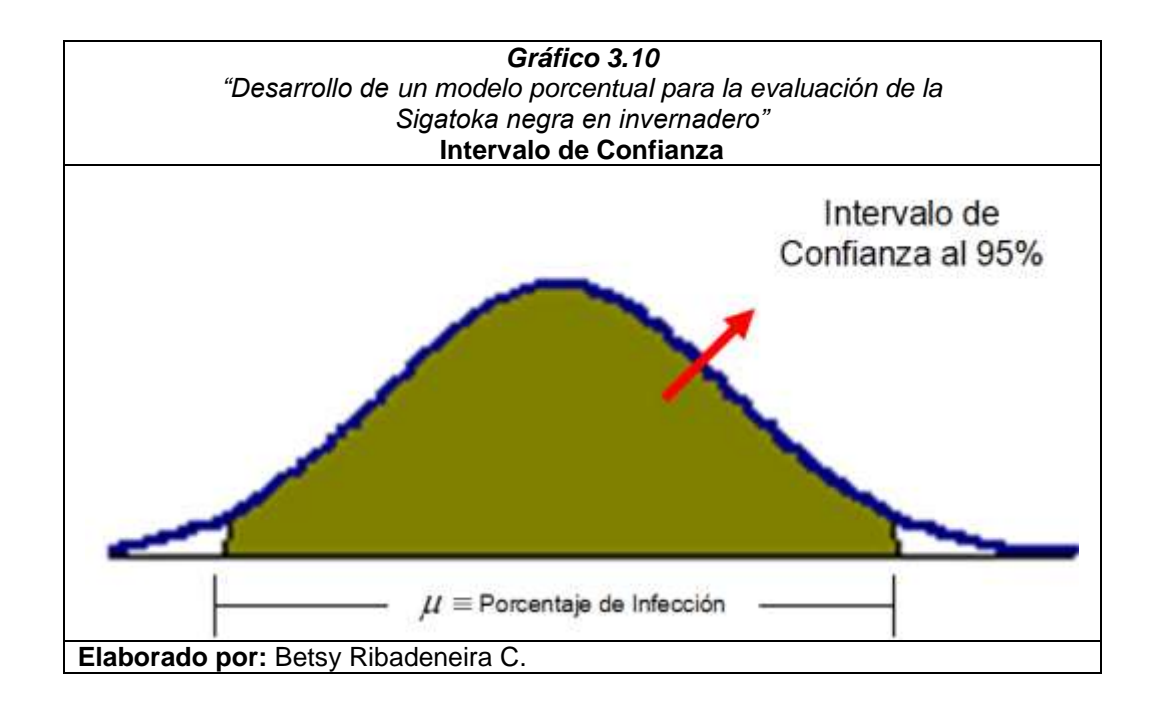

También se pudo construir los extremos superiores de infección acumulada sobre la hoja según el síntoma, siendo el primer límite superior del intervalo de confianza el primer extremo superior de infección acumulada (0,128%), para el síntoma 1; el segundo extremo superior de infección acumulada se obtuvo sumando el primer extremo superior de infección acumulada (0,128%) más el segundo limite superior del intervalo (1,302%), para el síntoma 2; luego para el tercer extremo superior de infección acumulada se sumó el segundo extremo superior de infección acumulada (1,429%) mas el tercer limite superior del intervalo (2,572%), para el síntoma 3; consecuentemente para el cuarto extremo superior de infección acumulada se sumó el tercer extremo superior de infección acumulada (4,002%) mas el cuarto limite superior del intervalo (7,326%), para el síntoma 4; y por ultimo, el quinto extremo superior de infección acumulada se obtuvo sumando el cuarto extremo superior de infección acumulada (11,329%) mas el quinto limite superior intervalo (23,423%), para el síntoma 5.

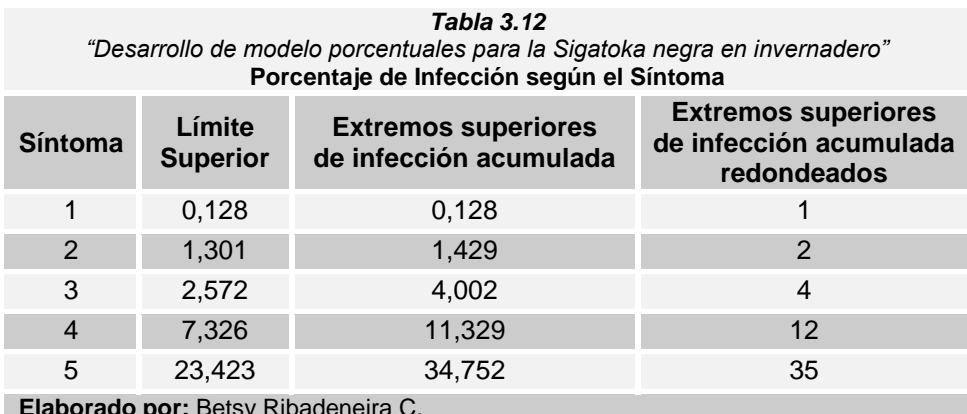

**Elaborado por:** Betsy Ribadeneira C.

Una vez hecho el análisis y obtenido los extremos superiores de infección de acumulación redondeados para cada síntoma, se diseño la nueva escala para determinar el grado de infección de la Sigatoka negra en la hojas de banano en invernadero *(Tabla 3.13)*.

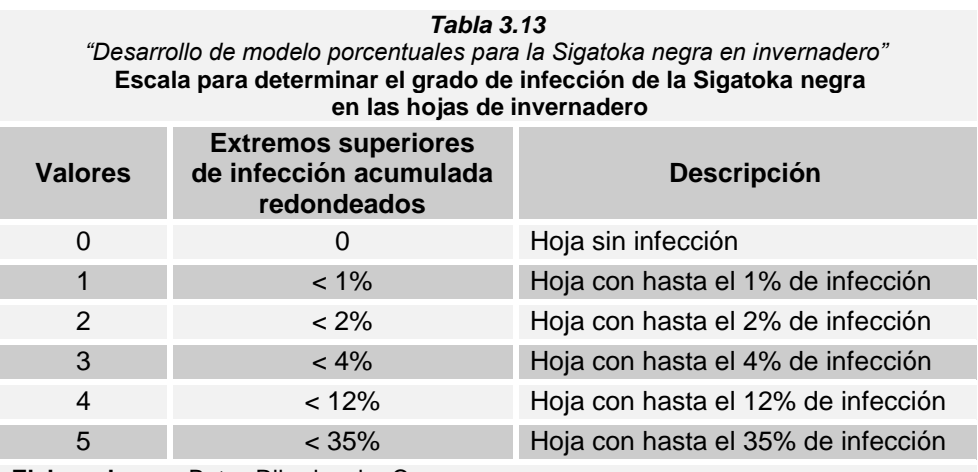

**Elaborado por:** Betsy Ribadeneira C.

# **CAPÍTULO IV**

### **3. CONCLUSIONES Y RECOMENDACIONES**

### **3.1.Conclusiones**

- **3.1.1.** El uso de técnicas digitales y estadísticas, permitió establecer nuevos lineamientos para la evaluación de la infección de la Sigatoka negra en plantas de banano en invernadero.
- **3.1.2.** Se demostró estadísticamente que existe diferencia entre el calculo de Área foliar a través del uso del factor de Murray y el cálculo de Área por medio de imágenes digitales.
- **3.1.3.** La primera y segunda evaluación, no presentaron avances de la enfermedad; mientras que las evaluaciones del primer periodo y tercero presentaron un desarrollo significativo de la enfermedad.
- **3.1.4.** Se obtuvo un modelo de regresión, cuya variable dependiente fue el "Área de la hoja" y variables independientes "Largo" y "Ancho" de la hoja, que se ajusta significativamente para el cálculo del Área Foliar de la hoja.
- **3.1.5.** Se determinó un modelo preliminar para la evaluación porcentual de infección de la Sigatoka negra en plantas en invernadero.

### **3.2.Recomendaciones**

- **3.2.1.** Es imprescindible continuar trabajos de investigación en esta temática, pues las técnicas y métodos estadísticos en este estudio resultaron aplicables.
- **3.2.2.** Según la pruebas de hipótesis realizadas para las evaluaciones, con investigaciones en condiciones similares, se deberían hacer evaluaciones entre periodos más extensos.
- **3.2.3.** El modelo de regresión para el cálculo del área foliar con plantas de invernadero debe ser validado.
- **3.2.4.** La determinación de la nueva escala validada con un mayor numero de hojas.

## **BIBLIOGRAFÍA**

1.- Jacome L., Lepoivre P., Marin D., Ortiz R., Romero R. y Escalant J.V.; 2003; "Mycosphaerella leaf spot diseases of bananas: present status and outlook"; Imprimerie Horizon, Francia.

2.- Kumar N., Krishnamoorthy V., L. Nalina & K. Soorianathasndharam. 2002. "Nuevo factor para estimar el área foliar total en banano", INFOMUSA 11(2):42-43; Red Internacional para el Mejoramiento del Banano y el Platano (INIBAP), Francia.

3.- Montgomery D.; 2003; "Diseño y Análisis de Experimentos"; segunda edición; Limusa Wiley.

4.- Turner D.W., 2003. "Método integral para estimar el área foliar total en los bananos", INFOMUSA 12(2):15-17; Red Internacional para el Mejoramiento del Banano y el Platano (INIBAP), Francia.

5.- Walpole R., Myers R., Myers S.; 1998; "Probabilidad y Estadística para Ingenieros"; sexta edición; Pearson Educación; México.

Páginas Web:

Acerca de Sigatoka negra

1.- "Centro de Agronómico Tropical de Investigación y Enseñanza"; http://www.catie.ac.cr/bancoconocimiento/M/MusaSigatokanegra(Mycosphaer ellafijiensis)/MusaSigatokanegra(Mycosphaerellafijiensis).asp?CodSeccion=3 53; Julio 2006 (última visita)

2.-"Monografías";http://www.monografias.com/trabajos33/sigatokanegra/sigatoka-negra.shtml#eva, Julio/2006 (última visita)

3.- "Proyecto SICA";

http://www.sica.gov.ec/agronegocios/productos%20para%20invertir/organico s/organicos ecuador/sigatoka organico.htm; Julio 2006 (última visita).

Acerca de Imágenes

1 - Diseños de imágenes;

http://www.acorbat2006.org/imagens/ANEXO 5.doc; Marzo 2007 (última visita)

Foros en Internet

Acerca del Área Foliar - Factor de Murray

1.- www.agroprofesional.com; Marzo 2007 (última charla)

2.- www.agroterra.com ; Marzo 2007 (última charla)

3.- www.emagister.com/foros/forosdeagricultura; Marzo 2007 (última charla)

4.- www.infoagro.com/foros/; Marzo 2007 (última charla)